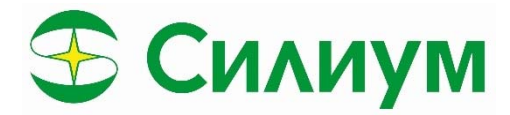

Устройство плавного пуска со встроенным байпасом Серия SL-IB

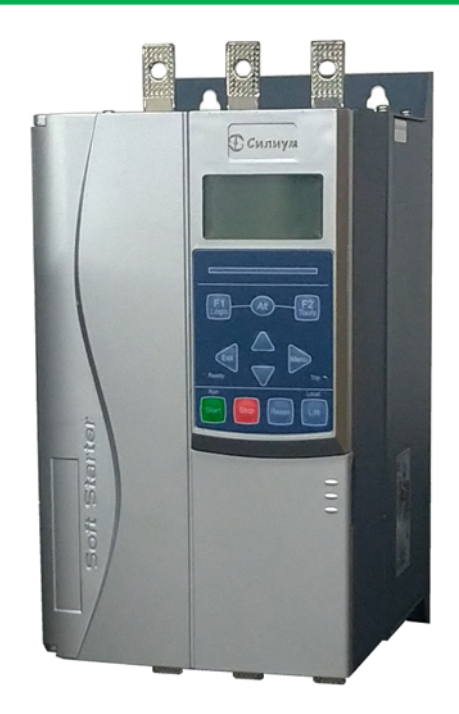

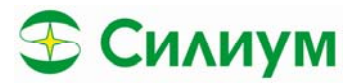

## **Содержание**

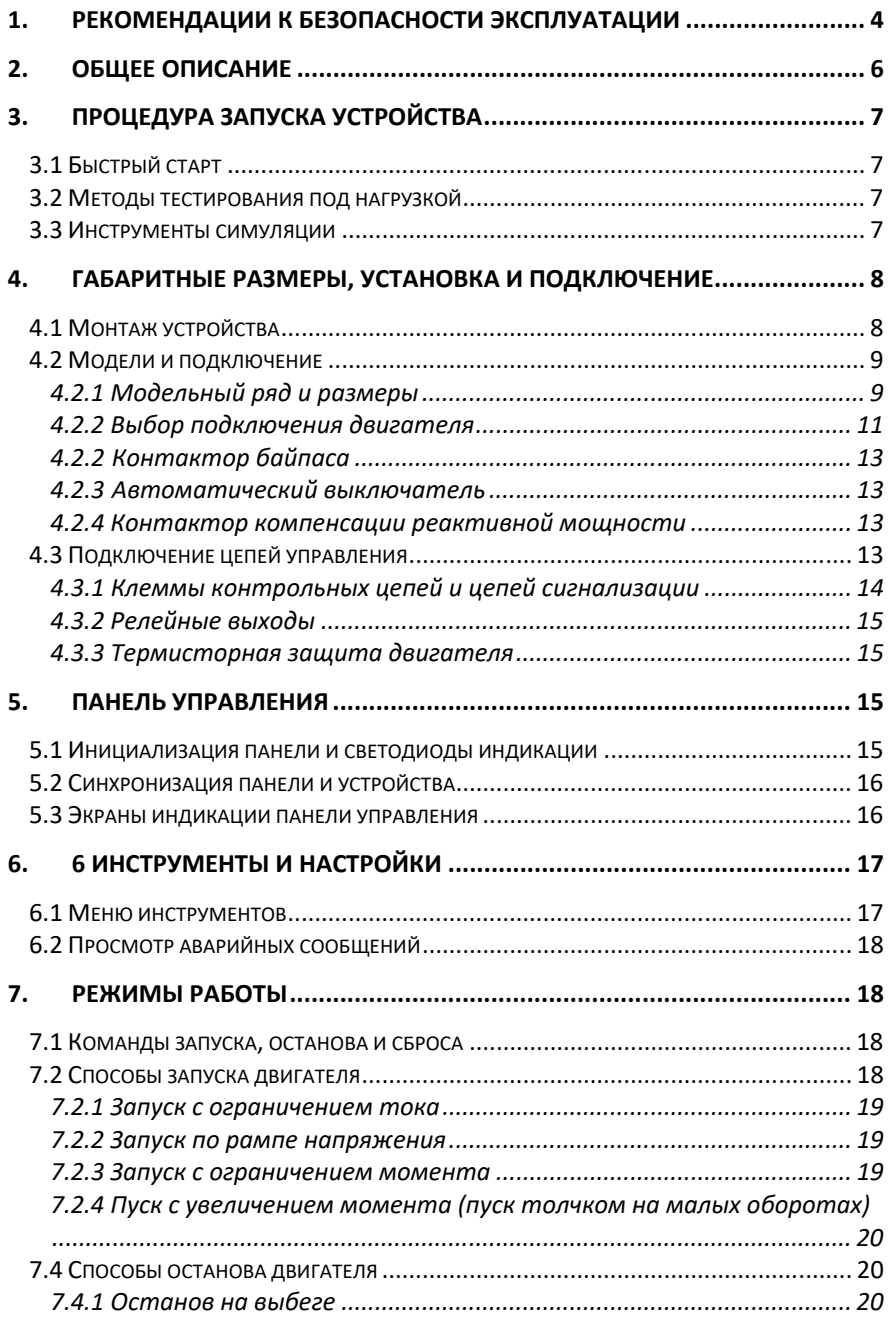

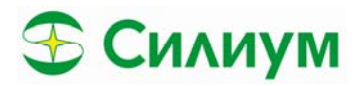

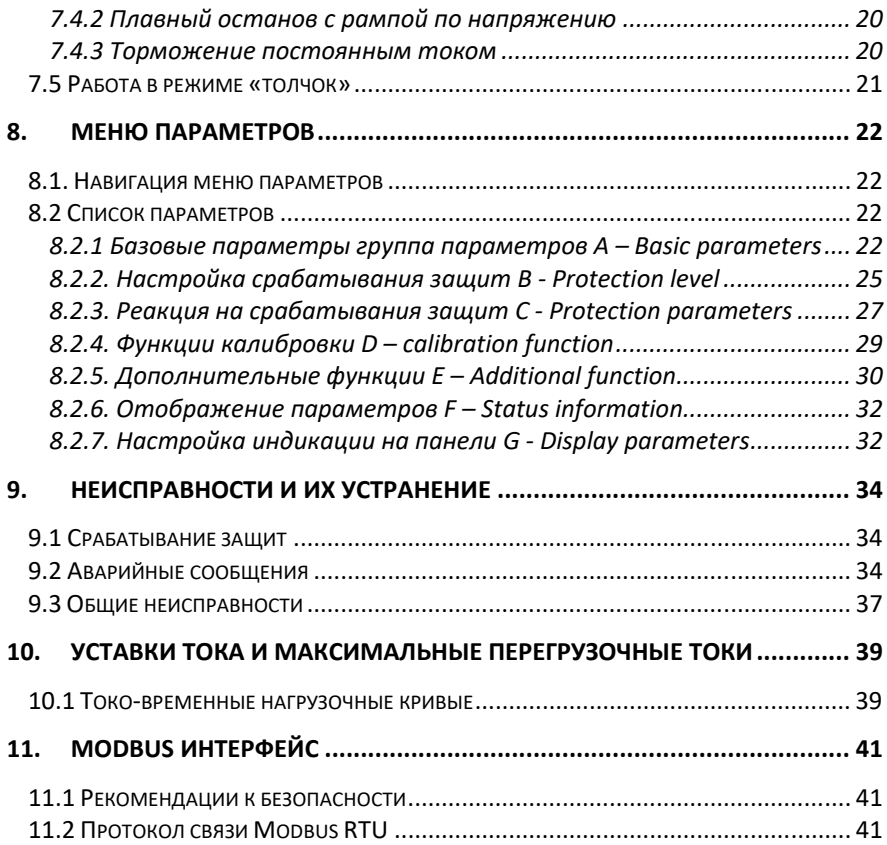

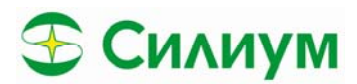

#### Рекомендации к безопасности эксплуатации 1.

Спасибо, что приобрели устройство плавного пуска «Силиум» серии SL-IB.

В данном руководстве предупреждения представлены в зависимости от их степени опасности: Рекомендации, изложенные в данной инструкции, не могут охватывать все потенциальные причины повреждения оборудования, но могут указывать на наиболее распространенные причины повреждений. Персонал выполняющий монтаж, обслуживание и эксплуатацию электрооборудования обязан прочитать рекомендации и четко следовать инструкциям, изложенным ниже, соблюдать надлежащим образом правила электробезопасности, включая применение соответствующих средств индивидуальной защиты, и обращаться к поставщику оборудования за рекомендациями, прежде чем использовать это оборудование способом, отличным от описанного в данном руководстве.

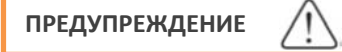

УПП должно обслуживаться только обученным сервисным персоналом. Несанкционированное вмешательство в УПП приведет к аннулированию гарантии на изделие.

Возможное присутствие напряжения в нижеописанных местах, может привести к серьезному поражению электрическим током или летальному исходу:

- Кабели и колодки питающего напряжения
- Выходные кабели и присоединительные колодки отходящей линии
- Внутренние элементы устройства плавного пуска (далее УПП)  $\bullet$
- УПП должно быть отключено от питающего напряжения с помощью рекомендуемого коммутационного оборудования или аппарата перед выполнением технических ревизий, монтажа или регламентных работ, которые требуют вскрытия корпуса УПП или возможного прикосновения к токоведущим частям.

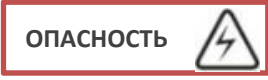

ПРЕДУПРЕЖДЕНИЕ - ОПАСНОСТЬ ПОРАЖЕНИЯ ЭЛЕКТРИЧЕСКИМ ТОКОМ: помните, что шина и радиатор находятся под напряжением всякий раз, когда к устройству подключено сетевое напряжение (в том числе, когда УПП отключается или ожидает команды).

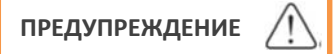

ПРЕДУПРЕЖДЕНИЕ - ОПАСНОСТЬ ПОРАЖЕНИЯ ЭЛЕКТРИЧЕСКИМ ТОКОМ: помните, что шина и радиатор находятся под напряжением всякий раз, когда к устройству подключено сетевое напряжение (в том числе, когда УПП отключается или ожидает команды).

КОРОТКОЕ ЗАМЫКАНИЕ: УПП не защищено от короткого замыкания. После сильной перегрузки или короткого замыкания УПП модели SL-IB должно быть полностью протестировано ответственным сервисным представителем.

ЗАЗЕМЛЕНИЕ И ЗАЩИТА ПАРАЛЛЕЛЬНОЙ ЦЕПИ: Персонал или лицо, монтирующие УПП серии SL-IB, несет ответственность за обеспечение надлежащего заземления и защиты от замыкания параллельной цепи в соответствии с местными нормами электробезопасности.

#### ДЛЯ ВАШЕЙ БЕЗОПАСНОСТИ:

Функция ОСТАНОВА устройства плавного пуска не предотвращает физическое отключение напряжения от устройства. Перед доступом к внутренним электрическим соединениям УПП должно быть отключено с помощью поверенного электрического изолирующего устройства.

Функции защиты УПП используются только для защиты двигателя. Ответственность за обеспечение безопасности персонала, работающего с оборудованием, лежит на заказчике.

УПП - это устройство, предназначенное для интеграции в электрическую систему; поэтому на разработчика/пользователя системы возлагается ответственность за обеспечение безопасности системы и ее соответствие применимым местным стандартам безопасности.

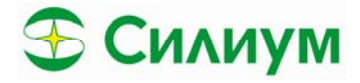

Автостарт - используйте функцию автоматического перезапуска с осторожностью. Предварительно убедитесь, что использование данной функции не повлечет за собой повреждение оборудования и не создаст опасности персоналу.

Содержимое данного руководства может быть изменено по техническим причинам или доработано. Мы оставляем за собой право на его изменения и дополнения.

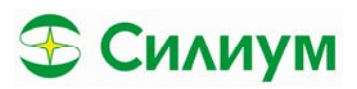

## **2.** Общее описание

SL‐IB – устройство плавного пуска реализованное на цифровом управлении силовых ключей для двигателей мощностью от 11 до 500кВт. Обладает всеми необходимыми функциями защиты при общепромышленном применении и обладает необходимыми возможностями для управления посредством локального пульта, дистанционного управления с помощью дискретных сигналов и сетевого интерфейса. Общее описание основных функций управления и контроля приведено ниже:

#### **Управление запуском**

- Управление с замкнутым контуром по напряжению (разгон по рампе напряжения с контролем напряжения)
- Управление с разомкнутым контуром по напряжению (разгон без контроля напряжения – прямое управление импульсами)
- Управление с замкнутым контуром по току (контроль тока двигателя при разгоне)
- Управление с разомкнутым контуром по току (ограничение тока)
- Управление моментом двигателя (замкнутый контур момента)
- Прямое включение

#### **Управление остановом**

- Останов на выбеге
- Останов по рампе напряжение контролируемый останов
- Останов торможением постоянного тока регулируемый останов

#### **Функциональное расширение входов**

- Подключение датчиков температуры двигателя (РТС, РТ100)
- Релейные настраиваемые выхода
- Аналоговый выход
- RS485 Modbus интерфейс

#### **Расширенная панель управления**

- Возможность выноса панели на дверь, панель, шкаф и т.д.
- Возможность настройки даты/времени
- Запись часов наработки, аварий, сообщений и т.д.
- Настраиваемая отображаемая информация на лицевой панели устройства.

#### **Перечень настраиваемых защит**

- Перегруз двигателя
- Превышение времени старта
- Превышение тока
- Понижение тока обрыв нагрузки
- Небаланс токов
- Потеря фазы входной и выходной
- Последовательность фаз
- Перегрев двигателя

#### **Особенности силовой части**

- От 22 до 1000А номинальный ток двигателя
- Питание контрольных цепей то 220В до 440В возможно питания как от отдельного источника питания, так и подключение напрямую к собственным силовым вводам.
- Возможность работы на внутреннем байпасе или внешнем байпасе
- Подключение по схеме звезда или треугольник. При подключении в треугольник увеличивается диапазон двигателей, но требуется дополнительный кабель и меры предосторожности.

#### **Расширенные опции**

- Дополнительная защита от токов утечки
- Modbus интерфейс

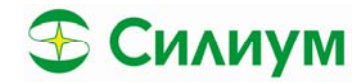

## **3.** Процедура запуска устройства

## *3.1 Быстрый старт*

- Не подавайте напряжение на устройство плавного пуска предварительно не убедившись:
- Монтаж устройства выполнен согласно пункту 4. Габаритные размеры, установка и подключение.
- Подключение силовых и контрольных кабелей выполнено согласно инструкции пунктам 4.2 «Подключение силовых кабелей» и 4.3 «Подключение контрольных кабелей»
- После выполнения данных рекомендаций подайте контрольное напряжение
- Установите время и дату согласно F19 «Установка времени и даты» (Real time)
- Выберете необходимый режим работы устройства плавного пуска согласно предустановленным параметрам А00 «Предустановленные параметры» (Application selection). Нажмите клавишу "► Menu", чтобы перейти в меню устройства плавного пуска, затем выберете пункт «А Базовые настройки» (Basic Parameters) и нажмите еще раз "►Menu", выберете пункт «А00‐ Предустановленные параметры» (Application selection). Пролистайте с помощью клавиш "▼" и «▲» для выбора необходимого применения (см. описание А00 «Предустановленные параметры»). Нажмите "►Menu", для применения изменений и загрузки предустановленных значений.
- В случае, если необходимые вам предустановленные значения не подходят, то вы можете установить необходимые параметры согласно инструкции (см. «А Базовые настройки» (Basic Parameters)
- Нажмите несколько раз клавишу « < », для возврата в основное меню
- Используйте при необходимости инструменты симуляции и проверки согласно пункту 7 «инструменты диагностики и симуляции»
- Подключите сетевое питание и питание двигателя согласно пункту 4.2 «Подключение силовых кабелей»

## *3.2 Методы тестирования под нагрузкой*

Для того чтобы убедиться в работоспособности устройства плавного пуска и проверить срабатывание входных и выходных сигналов, его можно подключить на тестовый двигатель меньшей мощности. При этом функции плавного пуска и останова при отсутствии момента на валу не активируются.

## *3.3 Инструменты симуляции*

Для проверки различных состояний устройства плавного пуска запустите режим симуляции.

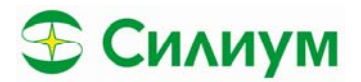

# 4. Габаритные размеры, установка и подключение

## *4.1 Монтаж устройства*

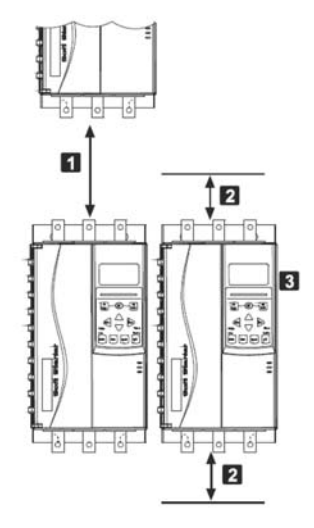

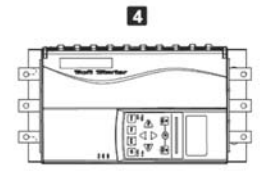

#### **Рис. 4.1. Способы установки устройства плавного пуска SL‐IB для различных мощностей и типоразмеров.**

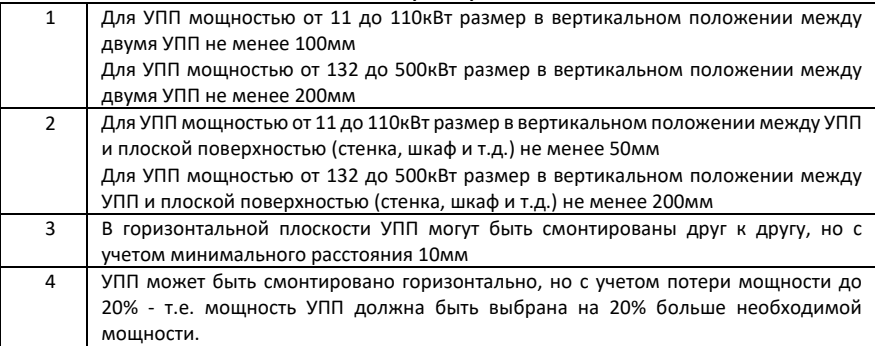

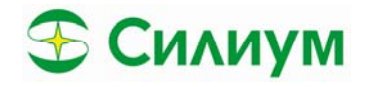

# 4.2 Модели и подключение

## 4.2.1 Модельный ряд и размеры

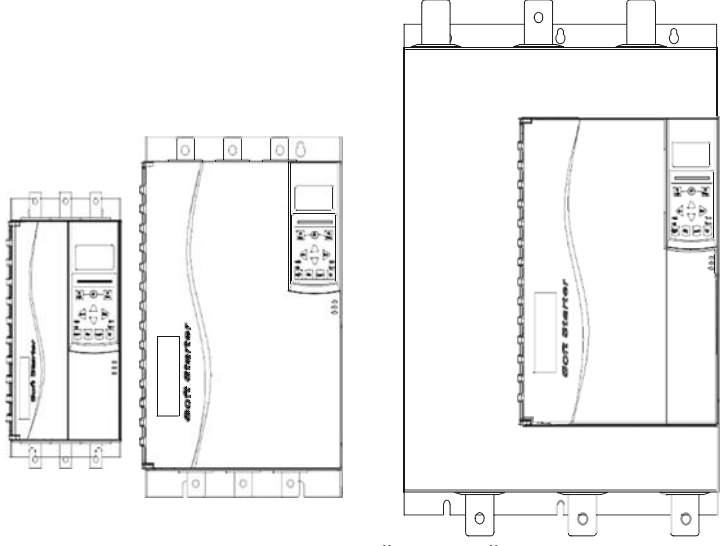

Рис. 4.2 Внешний вид устройства плавного пуска.

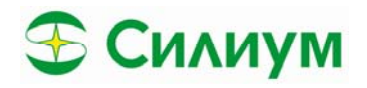

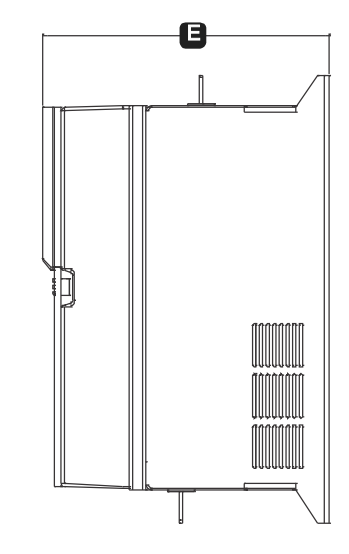

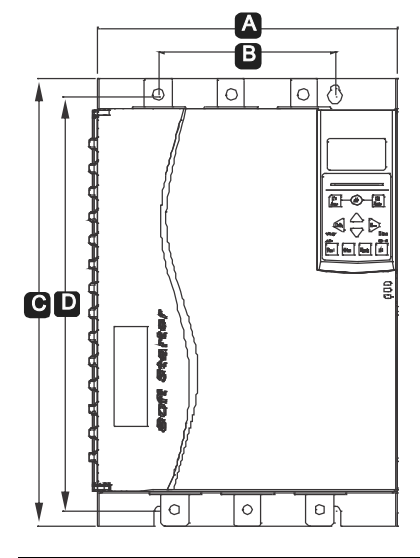

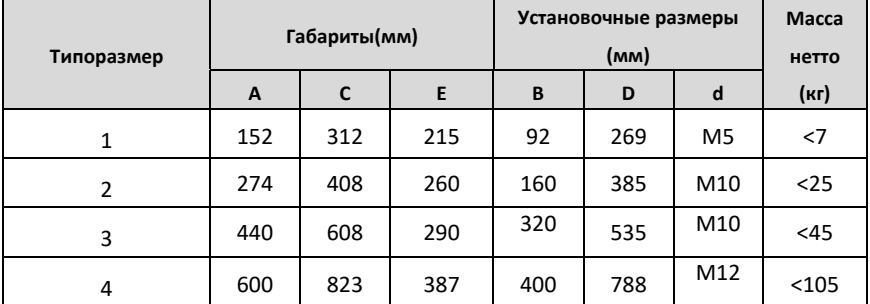

#### **Модельный ряд**

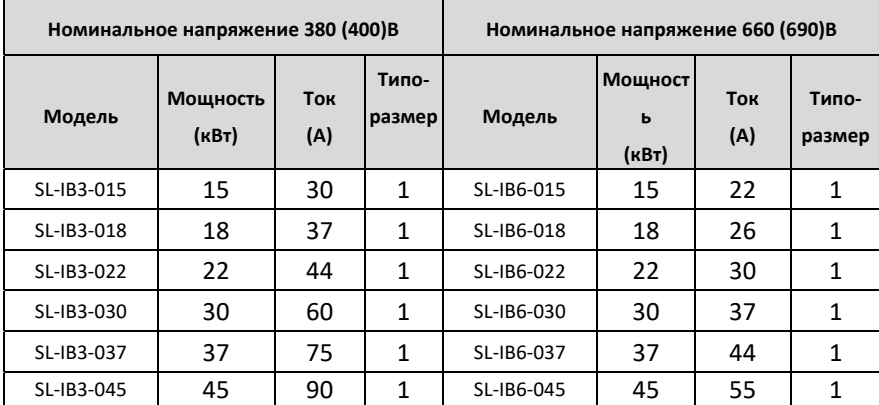

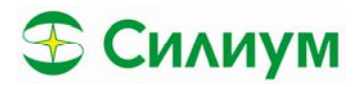

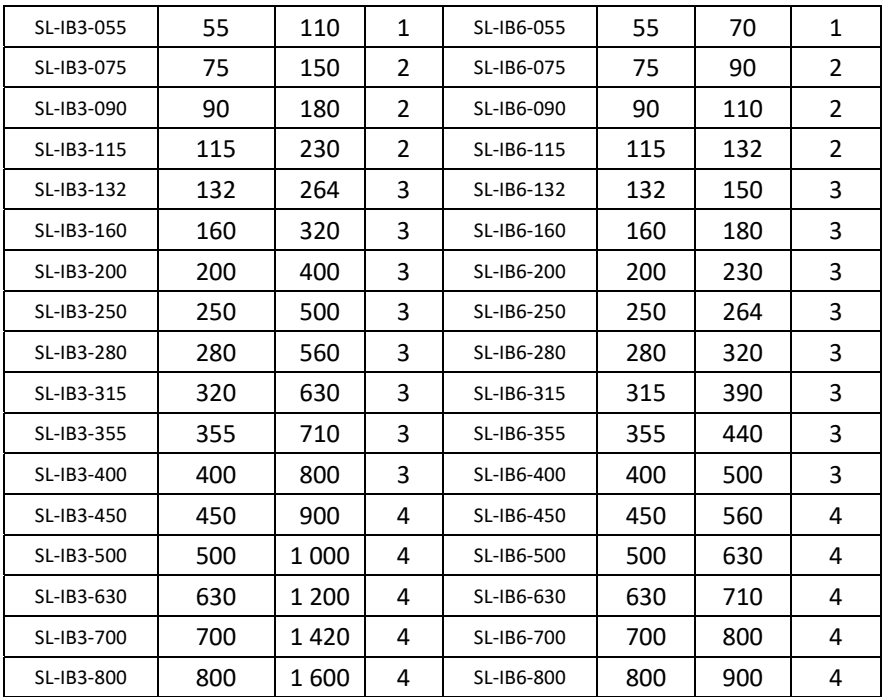

Подводящий кабель – сетевое напряжение подключается сверху устройства плавного пуска на клеммы 1L1,3L2, 5L3. Отходящий кабель – кабель двигателя подключатся к нижней части устройства плавного пуска на клеммы 2Т1, 4Т2, 6Т3.

Для подключения рекомендуется использовать медные шины или медные наконечники при подсоединении кабелем.

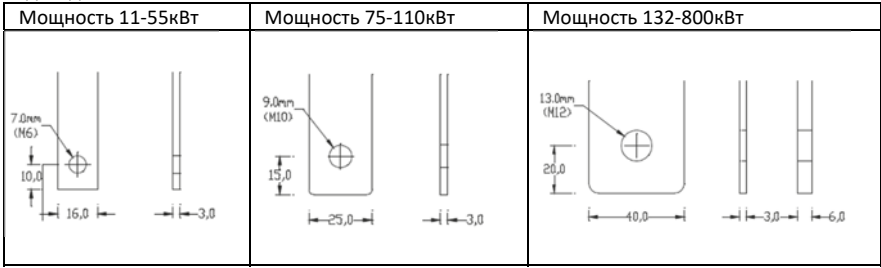

#### **Рис. 4.3 Шинные выводы УПП SL‐IB, для различных типоразмеров**

## **4.2.2 Выбор подключения двигателя**

SL‐IB может быть подключен к двигателю по схеме «звезда» или внутри «треугольника» (такое подключение называют трехпроводным и шести проводным подключением). При подключении внутри «треугольника» установите параметр номинальный ток двигателя в F02 «Номинальный

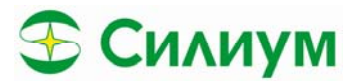

ток двигателя» (Motor rated current). Выбор работы внутри треугольника или в звезде можно осуществить в параметре E11 «Тип подключения двигателя» (Motor connection method) Модели с внутренним байпасом не требуют внешнего шунтирующего контактора.

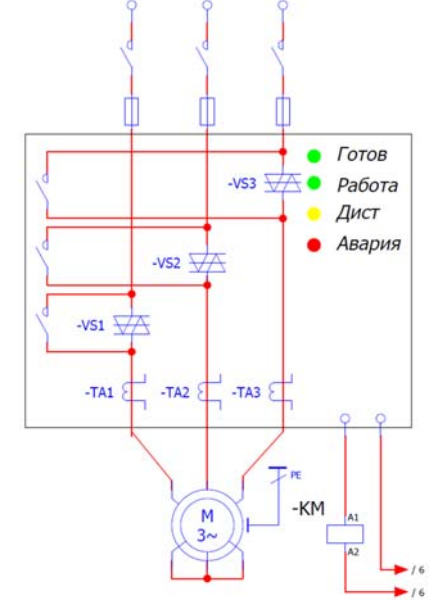

**Рис. 4.4 Схема подключения SL‐IB при работе в «звезде».** 

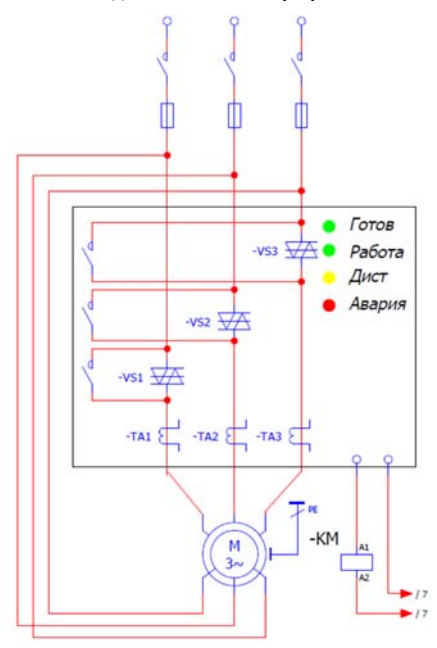

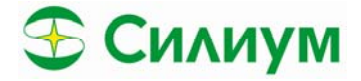

#### **Рис 4.5 Схема подключения SL‐IB при работе внутри «треугольника»**

# **ПРЕДУПРЕЖДЕНИЕ**

При подключении УПП по схеме внутри «треугольника» всегда устанавливайте главный контактор или автоматический выключатель с независимым расцепителем, так как, при отключении УПП на обмотках двигателя будет присутствовать напряжение.

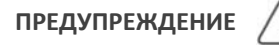

При подключении внутри треугольника установите параметр номинальный ток двигателя в F02. УПП автоматически определит, подключен ли двигатель в «звезду» или внутри «треугольника», и рассчитает правильный уровень тока внутри «треугольника».

#### **4.2.2 Контактор байпаса**

Устройства плавного пуска SL‐IB имеют внутренний байпас и не требуют внешнего шунтирующего контактора.

Устройства плавного пуска SL‐IB, также могут быть оснащены внешним контактором байпаса. Выберите контактор с контактором AC3, который больше или равен номинальному току подключенного двигателя.

## **4.2.3 Автоматический выключатель**

Вместо главного контактора можно использовать автоматический выключатель с независимым расцепителем для отключения цепи двигателя в случае аварийного отключения УПП. Цепи управления независимым расцепителем должны подаваться от сетевого напряжения (выше выключателя) или от отдельного источника управляющего напряжения.

#### **4.2.4 Контактор компенсации реактивной мощности**

Если используется компенсация реактивной мощности, следует использовать специальный контактор для включения конденсаторов.

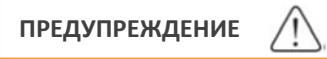

Конденсаторы компенсации реактивной мощности должны быть подключены к сетевой стороне УПП. Подключение конденсаторов компенсации реактивной мощности к двигательной (отходящей) стороне приведет к повреждению устройства плавного пуска.

## **4.3** Подключение цепей управления

**ПРЕДУПРЕЖДЕНИЕ** 

- Не подавайте внешнее напряжение в цепи управления устройством плавного пуска цепи запуска/останова, сброса аварии, аварийного останова
- Не прокладывайте рядом цепи управления с силовыми цепями УПП, во избежание повреждений и наводок.
- Обязательно убедитесь в надежном заземлении УПП

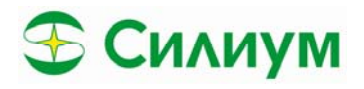

## 4.3.1 Клеммы контрольных цепей и цепей сигнализации

Номер клемм:

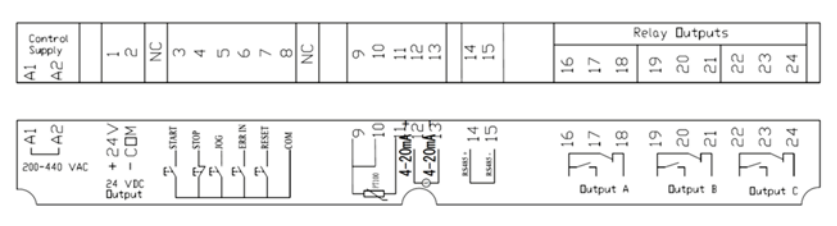

#### Рис 4.6 Клеммы цепей управления SL-IB.

А1, А2 - цепи контрольного питания. SL-IB имеет отдельное питание цепей управления с широким диапазоном питающего напряжения (~220-440В). При отсутствии отдельного источника питания контрольных цепей, питание можно организовать от сетевого напряжения ~380В. Дополнительно требуется установка предохранителей или автоматических выключателей.

1,2 - Дополнительный выход =24В, для организации вспомогательных цепей управления.

- 3 Старт УПП
- 4 Стоп УПП
- 5 Режим управления толчком
- 6 Аварийный останов
- 7 Сброс аварии
- СОМ Общий провод для схемы управления

9,10,11 - Подключение датчика температуры двигателя, 9,10 - компенсационный провод, 11 измерительный

12,13 - Аналоговый выход 4...20мА

14,15 - Modbus интерфейс

16,17,18 - релейный выход реле 1

19,20,21 - релейный выход реле 2

22,23,24 - релейный выход «Байпас» для использования внешнего байпаса (можно использовать как сигнал работа).

Данные клеммы с жесткой логикой управления, используют внутреннее питания =24В. При управлении УПП можно использовать как двухпроводную, так и трех проводную схему управления.

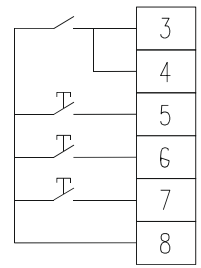

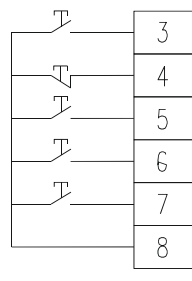

Двухпроводная схема управления

Трехпроводная схема управления

Рис 4.6 Режим работы устройства плавного пуска по двухпроводной и трехпроводной схеме управления

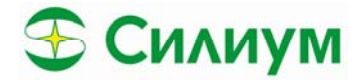

## 4.3.2 Релейные выходы

- Устройство плавного пуска имеет один релейный выход с жестко фиксированной логикой и двумя программируемыми выходами (настройка выходов осуществляется в параметрах Е «Дополнительные функции» (Additional Functions).
- При использовании выхода для управления главным контактором (линейный контактор), этот выход включается после поступления команды старт на УПП, проверки питающего напряжения с последующим запуском.
- При остановке двигателя, в зависимости от выбранного режима торможения контактор отключается только поле остановки двигателя.
- Если выход используется для выдачи сигнала аварии, то он активируется при возникновении аварийной ситуации.
- Будьте внимательны, при использовании данных выходов для управления контакторами, убедитесь, что номинальный и пусковой ток контактора не превышают номинальный ток выходного реле. В случаи необходимости используйте промежуточное реле.

#### 4.3.3 Термисторная защита двигателя

По умолчанию термисторная защита двигателя отключена. Для активации термисторной защиты двигателя используйте параметр C11 «Перегрев двигателя» (Motor Overheat). Установите «trip and stop» (аварийный останов) в данном параметре для активации защитного термистора. Подключения термистора двигателя должно осуществляться экранированным кабелем, изолированным от силового кабеля и жилы заземления.

#### 5. Панель управления

## 5.1 Инициализация панели и светодиоды индикации

Панель управления хранит резервную копию параметров устройства плавного пуска, чтобы можно было запрограммировать несколько устройств с помощью одной панели управления.

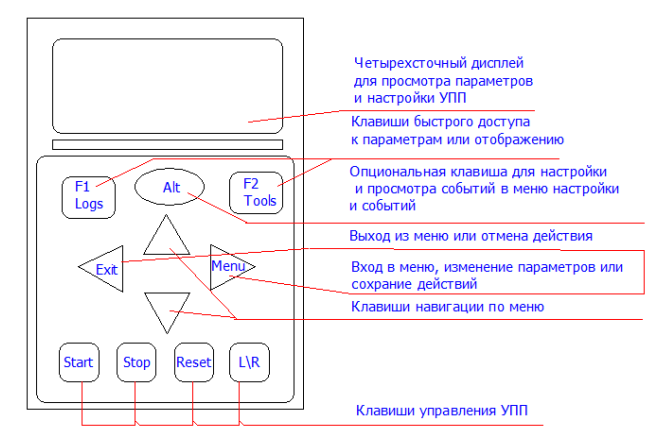

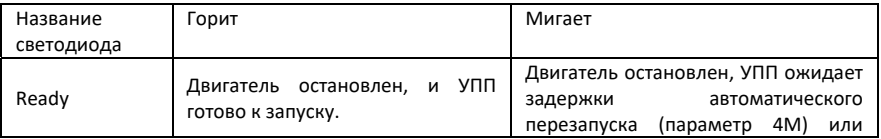

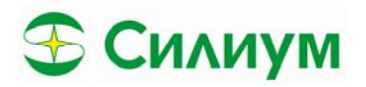

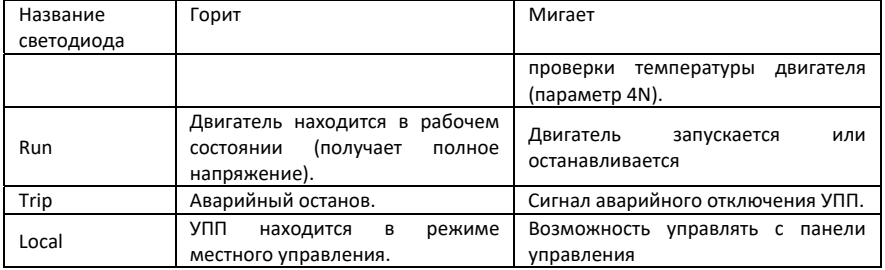

Если УПП находится в режиме дистанционного управления, светодиод Local не светится.

Если все светодиоды не горят, то на УПП не подается управляющее напряжение или УПП неисправно при наличии управляющего напряжения.

## *5.2 Синхронизация панели и устройства*

Когда панель подключена, она синхронизирует свои настройки параметров с настройками в УПП.

Каждый раз, когда к устройству подключается другая панель, это отображается на экране в виде предупреждения. Обнаружена новая панель управления (New Display Detected), копировать параметры из панели управления в УПП (Copy Parameters Display to Starter) или копировать параметры из УПП в панель (Copy Parameters Starter to Display)

Выберите нужный вариант с помощью клавиш «▲» и «▼». Нажмите клавишу «►», чтобы продолжить выбор.

Если какие‐либо настройки панели находятся не в пределах либо комбинация параметров невозможна, панель сбрасывает значения до заводских

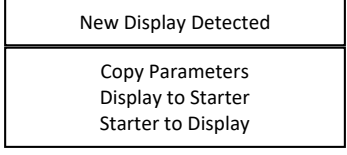

## *5.3 Экраны индикации панели управления*

На панели отображаются основные параметры работы, режимы работы и управления УПП, состояние защит. Экран делится на экран с предустановленными параметрами, которые не могут быть изменены «default display» и экраном пользователя «custom display» с настраиваемыми параметрами для отображения.

- Состояние устройства
- Температура двигателя
- Ток двигателя
- Мощность двигателя
- Информация о последнем запуске
- Дата и время
- Целостность тиристора

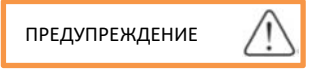

Здесь показаны экраны с настройками по умолчанию.

**Экран состояния устройства в режиме готовности**: на экране состояния устройства отображаются сведения о рабочем состоянии устройства – в данном случаи Standby – режим готовности,

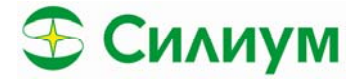

верхний левый показывает номинальный ток двигателя, верхний правый входное напряжение питания силовых модулей, нижний левый место управления, нижний правый метод управления. Экран состояния в режиме аварии:

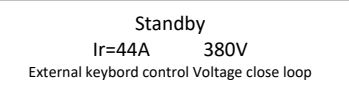

Верхняя строчка не отображается. Во второй верхней строчке отображается аварийное сообщение которое привелдо к отключению.

Нижний левый место управления, нижний правый метод управления.

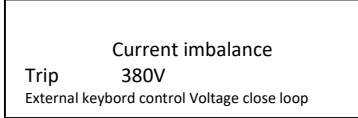

Экран состояния работы: На экране отображаются токи двигателя в амперах, режим работы в левом нижнем углу экрана и питающее напряжение в правом нижнем углу.

Верхние две строчки экрана не могут изменяться, нижнее две строчки можно изменить согласно

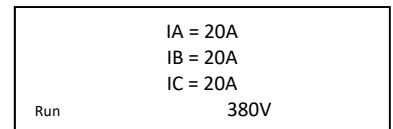

вашим настройкам с помощью параметров G02-G05. Вы можете назначить отображение следующих параметров

- Не использовать
- Soft starter State состояние УПП
- Control mode режим управления
- Start mode режим запуска
- Input Voltage входное напряжение
- Output voltage выходное напряжение
- Start percentage процесс старта в процентах
- Soft starter temperature температура устройства плавного пука
- Motor temperature температура двигателя
- Start number of operations количество удачных запусков
- Running time общее время работы
- Power frequency частота питающей сети
- Power phase sequence последовательность вращения фаз.

#### 6 Инструменты и настройки 6.

## 6.1 Меню инструментов

При нажатии двух кнопок Alt и F2 вы переходите в меню инструментов (Tools)

- Данное меню имеет три подпункта
- Сброс на заводские установки (restore to factory settings)
- Очистка файла ошибок (clear fault records)
- Запуск симуляции (simulate running)

Для выбора необходимого действия нажмите F2.

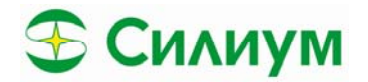

Restore factory value Menu: Restore Exit: no recovery

Clear fault record Menu: Clear Exit: Do not clear

Simulation run Start: Run Stop Exit

Режим симуляции позволяет протестировать состояние устройства плавного пуска без подключения силового напряжения. Проверка целостности контура управления, проверка целостности дискретных входов и выходов, симуляция запуска. Для перехода в режим симуляции необходимым является подача контрольного напряжения, УПП находится в режиме готовности и панель управления активна.

## 6.2 Просмотр аварийных сообщений

Аварийные сообщения могут быть просмотрены с помощью нажатия клавиши Alt и F1. Для просмотра событий используйте клавиши «▲» и «▼». В таблице аварийных сообщений отображаются при каком по счету запуске произошло аварийное сообщение (Number of starts), тип и реакция аварийного сообщения (trip, alarm, ignore), название сообщения, токи по фазам при возникновении аварийного сообщения, сетевое напряжение и длительность работы.

#### 7. Режимы работы

## 7.1 Команды запуска, останова и сброса

Для управления устройством плавного пуска существует восемь источников команд, разделенных на зоны управления

0 - Отключить управление устройством ()

- 1 Управление только с клавиатуры (Кеу)
- 2 Управление только с клемм (Term)
- 3 Управление с клавиатуры и клемм (Key+Term)
- 4 Управление только с помощью сетевого интерфейса (Comm)
- 5 Управление с клавиатуры и сетевого интерфейса (Key+Comm)
- 6 Управление с клемм и сетевого интерфейса (Term+Comm)
- 7 Управление с клемм, клавиатуры и сетевого интерфейса (Key+term+Comm)

Клавиша L|R локальное/дистанционное управление работает только для режима работы с клавиатуры - т.е., если загорается светодиод L|R, то возможно управление с локальной панели, иначе запуск запрещен.

Подачей команды «Start» с клавиатуры происходит запуск устройства плавного пуска согласно установленным способом запуска в параметре А02.

Подачей команды «Stop» с клавиатуры происходит останов устройства плавного пуска согласно установленным способом останова в параметре А16.

В случаи возникновения аварийной ситуации ее можно сбросить с клавиатуры используя клавишу «Reset»

# 7.2 Способы запуска двигателя

Устройство плавного пуска позволяет выбрать один из возможных режимов запуска двигателя, исходя из требований к ударным нагрузкам, типа механизма и мощности питающей сети:

- 0 Запуск по рампе с замкнутым контуром регулирования
- 1 Запуск по рампе напряжения с разомкнутым контуром регулирования
- 2 Запуск с ограничение тока с замкнутым контуром регулирования
- 3 Запуск с ограничение тока с разомкнутым контуром регулирования

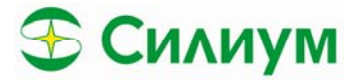

4 – Запуск с управляемым моментом с ограничением по току

5 – Прямой пуск от сети

`

По умолчанию используется замкнутый контур регулирования (тока, напряжения). В случаи если нет возможности или какие‐либо условия не позволяют использовать замкнутый контур регулирования тока/напряжения, то можно использовать разомкнутый контур регулирования без контроля тока/напряжения на выходе УПП.

Использовать разомкнутый контур регулирования следует, очень аккуратно убедившись в отсутствии возникновения аварийной ситуации и повреждения оборудования

## **7.2.1 Запуск с ограничением тока**

Традиционная форма плавного пуска характеризуется использованием тока ограничения – ток увеличивается от нуля до заданного уровня и остается на этом уровне вплоть до разгона двигателя. Напряжение при этом постепенно увеличивается, в зависимости от выхода регулятора тока от величины 37% от номинального напряжения на величину выхода из регулятора (замкнутый контур регулирования) или пропорционально нарастает от величины, установленной в параметре А04, при достижении тока ограничения падает до 37% от номинального напряжения (разомкнутый контур регулирования). В первом случаи нарастание напряжения плавное и завязано на регулятор тока, во втором скачкообразное от минимального 37% до установленного в параметре А04.

При достижение номинального тока происходит формирование сигнала для внешнего байпаса или переключение на внутренний байпас, в зависимости от того какой режим работы был выбран.

Пуск с использованием ограничения по току идеально подходит для вариантов применения оборудования, в которых пусковой ток должен быть ниже определенного уровня.

#### **7.2.2 Запуск по рампе напряжения**

Традиционная форма плавного пуска характеризуется использованием плавного нарастания напряжения питания на обмотках двигателя. Минимальное стартовое напряжение характеризующиеся физическими особенностями устройства плавного пуска составляет 37% от номинального напряжения. При установленном значении А04 больше, чем 37%, стартовое напряжение принимается уставкой А04. Нарастание напряжения происходит согласно заданному времени разгона до тех пор, пока тиристоры полностью не откроются и напряжение двигателя не будет равно сетевому напряжению. При регулировании в замкнутом контуре стартовое напряжение равно 37% если уставка А04 меньше 37% и равно А04 если уставка больше 37%. В разомкнутом контуре управления стартовое напряжение всегда равно параметру А04 и не может быть меньше 37% от номинального напряжения.

#### **7.2.3 Запуск с ограничением момента**

Один из наиболее часто применяемых способов запуска двигателя при питании его от отдельной сети генератора или сети недостаточной мощности. Запуск происходит от начального напряжения, установленного в параметре А06, в течении времени t1, установленного в параметре А07 с постоянным моментом на валу двигателя. После достижения времени А08‐А07 происходит плавное нарастание напряжения в течении времени А09‐А08 с постоянным моментом на валу двигателя, до полного напряжения сети.

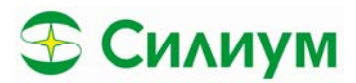

#### **7.2.4 Пуск с увеличением момента (пуск толчком на малых оборотах)**

Ускоренный пуск обеспечивает кратковременное увеличение вращающего момента в начале пуска и может использоваться совместно с пуском с ограничением по току, пуском с контролируемым моментом или пуском с использованием рампы по напряжению.

Пуск с увеличением момента может быть полезен для пуска нагрузок, для которых требуется высокий пусковой момент, но которые затем легко ускоряются (например, одновинтовые насосы). По умолчанию пуск с увеличением момента при старте отключен, его следует использовать аккуратно, так как возможны динамические удары в механизме при резком увеличении стартового момента.

## *7.4 Способы останова двигателя*

Устройства плавного пуска поддерживают несколько способов управления остановом двигателей.

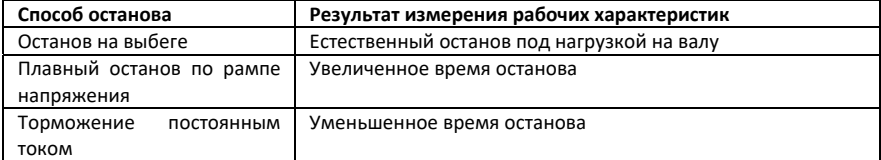

Устройства плавного пуска часто используются в насосном оборудовании для устранения воздействия протекания жидкостей. Для этих вариантов применения оборудования предпочтительнее использовать способ останова с адаптивным управлением.

## **7.4.1 Останов на выбеге**

В случае останова на выбеге до останова двигатель медленно останавливается со своей естественной частотой вращения без какого‐либо управления УПП. Время, требуемое для останова, зависит от типа нагрузки.

#### **7.4.2 Плавный останов с рампой по напряжению**

В случае останова с рампой по напряжению, подаваемое на двигатель напряжение, постепенно уменьшается в течение определенного времени. Механизм продолжает работать до полного останова.

Останов с рампой по напряжению может быть полезен для оборудования, для которого должно быть увеличено время останова (безударный останов), либо для предотвращения переходных процессов на генераторных установках во избегание отключения сети.

#### **7.4.3 Торможение постоянным током**

При торможении постоянным током уменьшается время останова двигателя.

Во время торможения постоянным током возможен повышенный уровень шума двигателя. Это является нормальным при торможении двигателя постоянным током.

При торможении постоянным током УПП:

- Не требуется использование тормозного контактора постоянного тока
- Подача напряжения постоянного тока выполняется по всем трем фазам для того, чтобы тормозные токи и связанный с этим нагрев равномерно распределялись по двигателю.

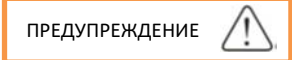

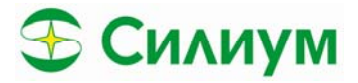

- В случае очень высокого тормозного момента двигатель остановится до завершения времени торможения постоянным током и может значительно нагреться, что может стать причиной повреждения двигателя. Для обеспечения безопасной эксплуатации УПП и двигателя требуется выполнение точного подбора параметров торможения постоянным током.
- Установка высокого тормозного момента может привести к повышенному потреблению мощности при торможении постоянным током во время остановки двигателя и превышению тока больше, чем пусковой ток на прямом пуске. Убедитесь, что защитные предохранители, установленные цепи двигателя, выбраны надлежащим образом.
- Операция торможения постоянным током приводит к тому, что двигатель нагревается быстрее по сравнению с нормальным нагревом, вычисленным с использованием тепловой модели двигателя. В случае использования торможения постоянным током используйте датчики контроля температуры обмоток двигателя

#### **Торможение постоянным током выполняется в два этапа:**

- Предварительное торможение: обеспечивает промежуточный уровень торможения для замедления частоты вращения двигателя до точки, в которой может успешно применяться полное торможение (приблизительно 70 % от частоты вращения).
- Полное торможение: при торможении обеспечивается максимальный тормозной момент, но это торможение неэффективно на частотах вращения более 70 % от частоты вращения.

## **Для конфигурирования устройства SL‐IB для выполнения торможения постоянным током**

#### **выполните следующие действия:**

- Установите для параметра А19 требуемое время останова. В случае слишком малого времени останова торможение не произойдет (двигатель размагнитится), и двигатель будет вращаться по инерции до останова.
- Настройте тормозной момент (параметр А18) для достижения требуемой характеристики торможения. В случае слишком малого момента двигатель полностью не остановится и будет вращаться по инерции до конца периода торможения.

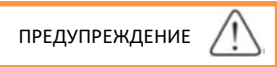

- Используя торможение постоянным током, сетевое питание должно быть подключено к устройству плавного пуска (входные клеммы L1, L2, L3) в прямой последовательности фаз
- Для нагрузок с различными циклами торможения по скорости и моменту на валу, установите датчик нулевой скорости, чтобы УПП прекращало торможение постоянным током при остановке двигателя. Это позволяет избежать ненужного нагрева двигателя.

## *7.5 Работа в режиме «толчок»*

В режиме «толчок» двигатель работает на уменьшенной частоте вращения для синхронизации нагрузки или для облегчения выполнения обслуживания. Двигатель может вращаться толчками либо в прямом, либо в обратном направлении.

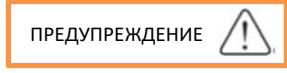

 Работа на низкой частоте вращения не предназначена для длительных периодов времени из‐за уменьшенного охлаждения двигателя на пониженной скорости.

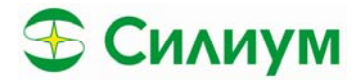

- Толчковый режим приводит к тому, что двигатель нагревается быстрее по сравнению с нормой нагрева, вычисленной с использованием тепловой модели двигателя.
- Длительное нажатие клавиши F1 запускает режим толчок (держим едем), либо замыкание соответствующей клеммы управления.
- Напряжение при работе в режиме толчка устанавливается в параметре А12.

#### 8. Меню параметров

Меню параметров делится на подпункты, в которых производится настройка определённых функций запуска/останова, отображения и т.д.

- А Базовые настройки УПП (Basic Parameters)
- В настройка срабатывания защит (Protection parameters)
- С реакция на срабатывания защиты определенного типа (Protection level)  $\bullet$
- D Функции калибровки аналогового выхода, номинального тока, напряжения и т.д. (Calibration parameters)
- Е дополнительные функции настройки входов/выходов, Modbus и т.д. (Additional parameters)
- F отображение основных параметров, установка номинального тока и напряжения (Status information)
- G настройка индикации на панели (Display parameters)

## 8.1. Навигация меню параметров

Настройка параметров осуществляется в режиме готовности. Просмотр отображаемых параметров возможен в любом режиме.

Рассмотрим возможности меню параметров:

- Нажмите клавишу Мепи для перехода к настройкам параметров  $\bullet$
- Выпадет список параметров начиная с A Basic Parameters, для навигации по основному меню используйте клавиши вниз/вверх.
- Для доступа к группе вспомогательному меню параметров нажмите еще раз Menu
- Для выхода нажмите клавишу Exit
- Для изменения значения параметра нажмите Menu и клавишами вверх/вниз изменяйте значение параметров.
- Для сохранения параметра нажмите Menu
- Для возврата в основное меню нажмите Exit
- Для блокировки доступа к параметрам и защиты доступа паролем выберете пункт основного меню E - Additional function - пункт E15. Установите пароль пользователя. Теперь для изменения параметров вам понадобится ввести корректный пароль.

## 8.2 Список параметров

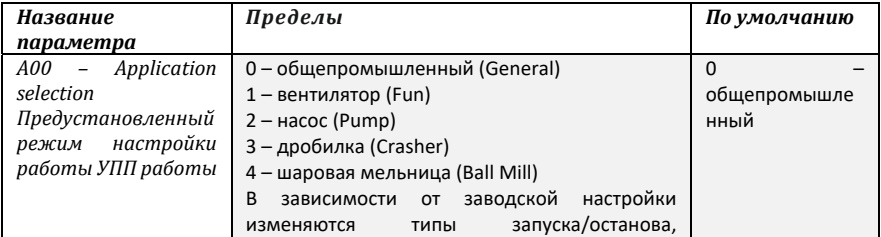

#### 8.2.1 Базовые параметры группа параметров  $A -$ Basic parameters

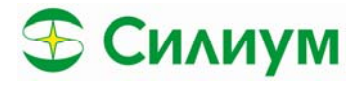

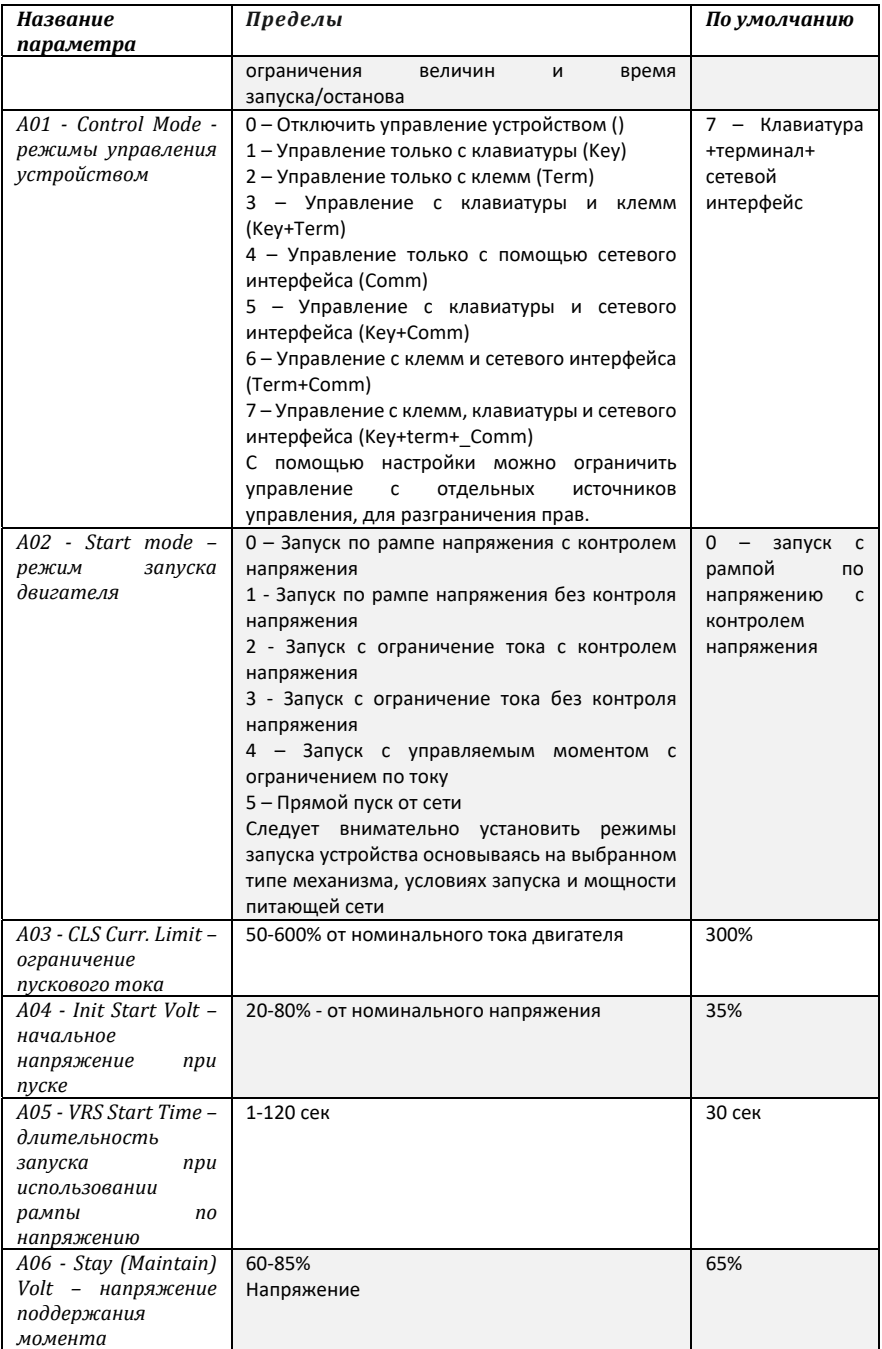

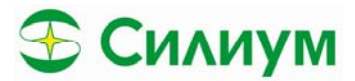

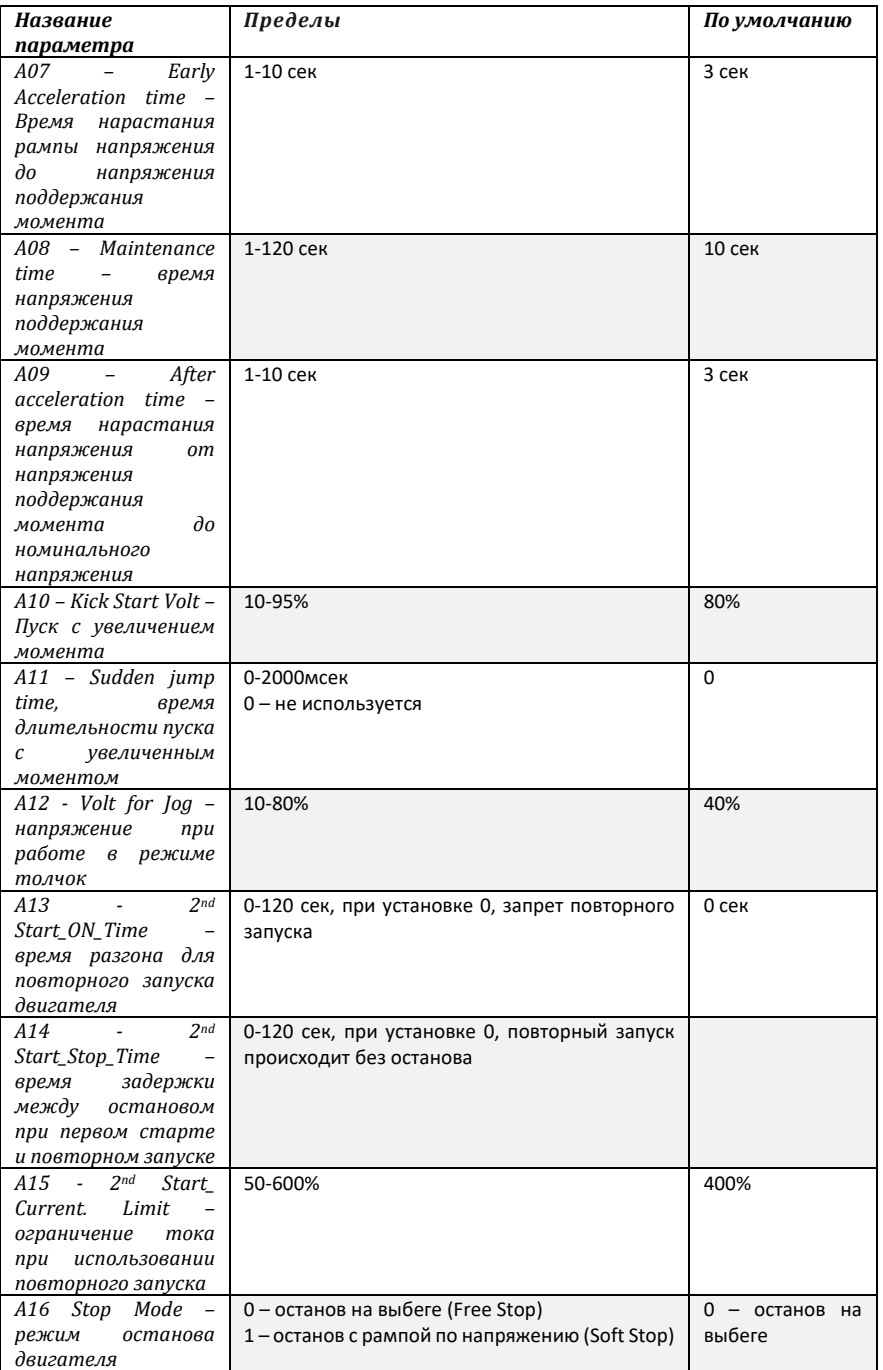

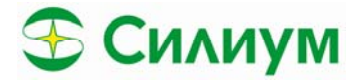

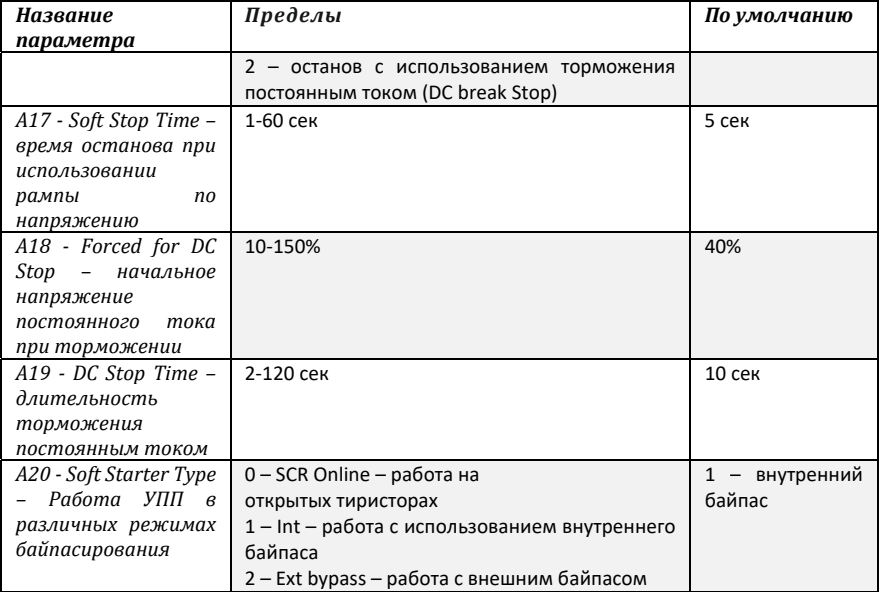

## **8.2.2. Настройка срабатывания защит В - Protection level**

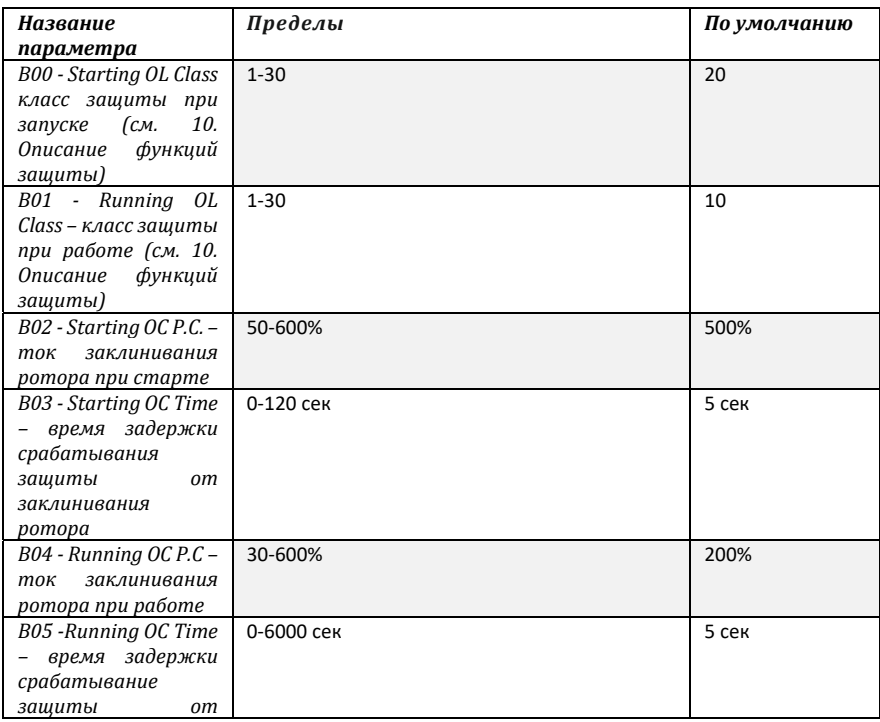

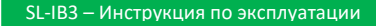

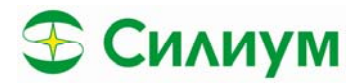

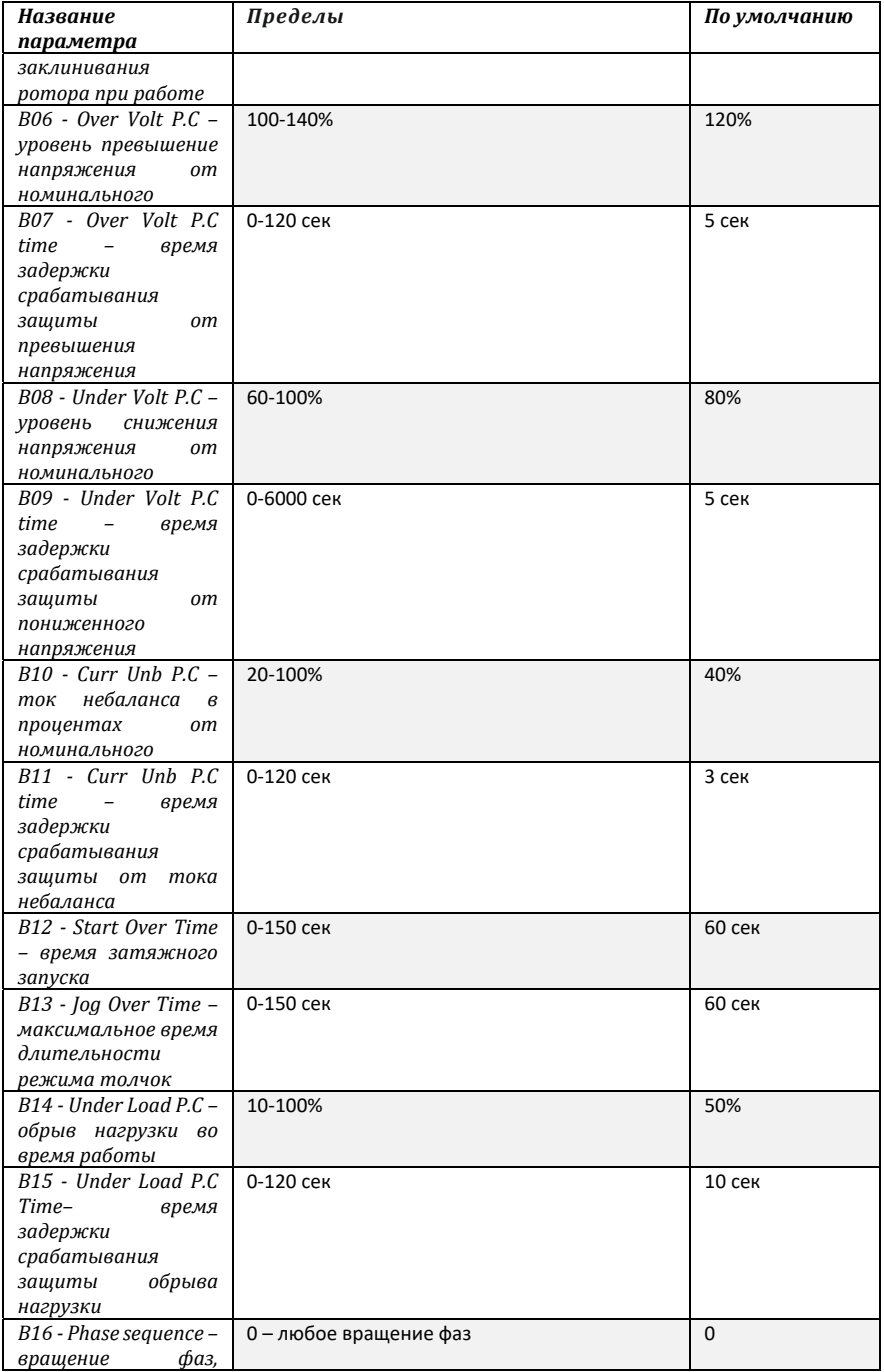

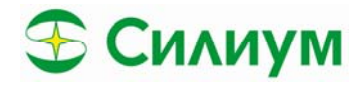

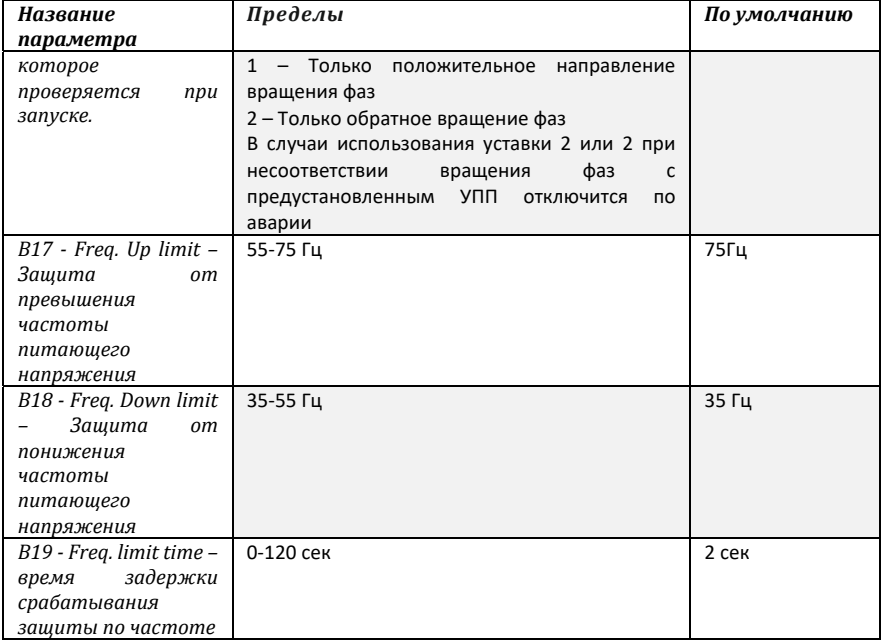

## **8.2.3. Реакция на срабатывания защит С - Protection parameters**

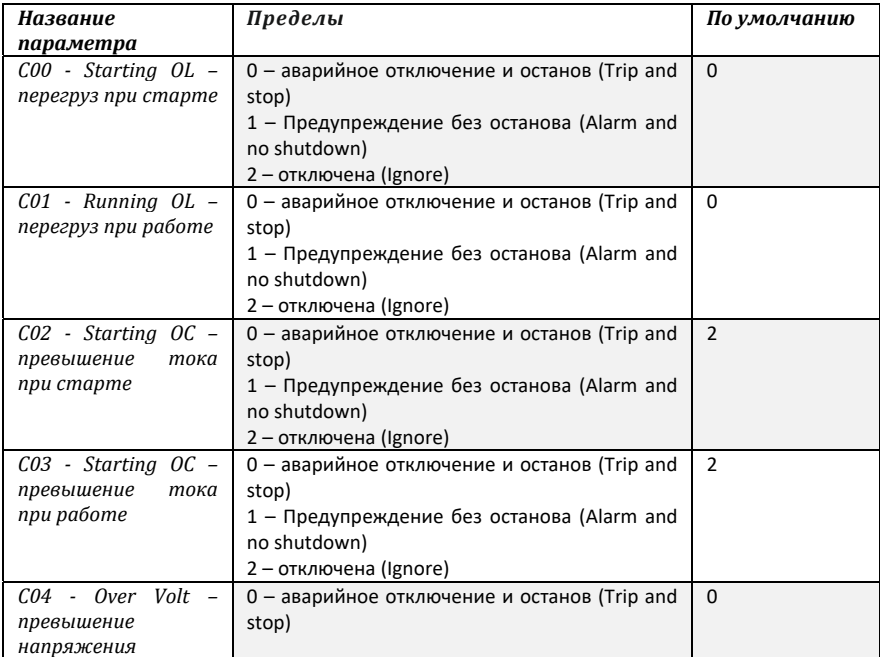

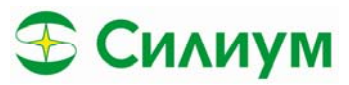

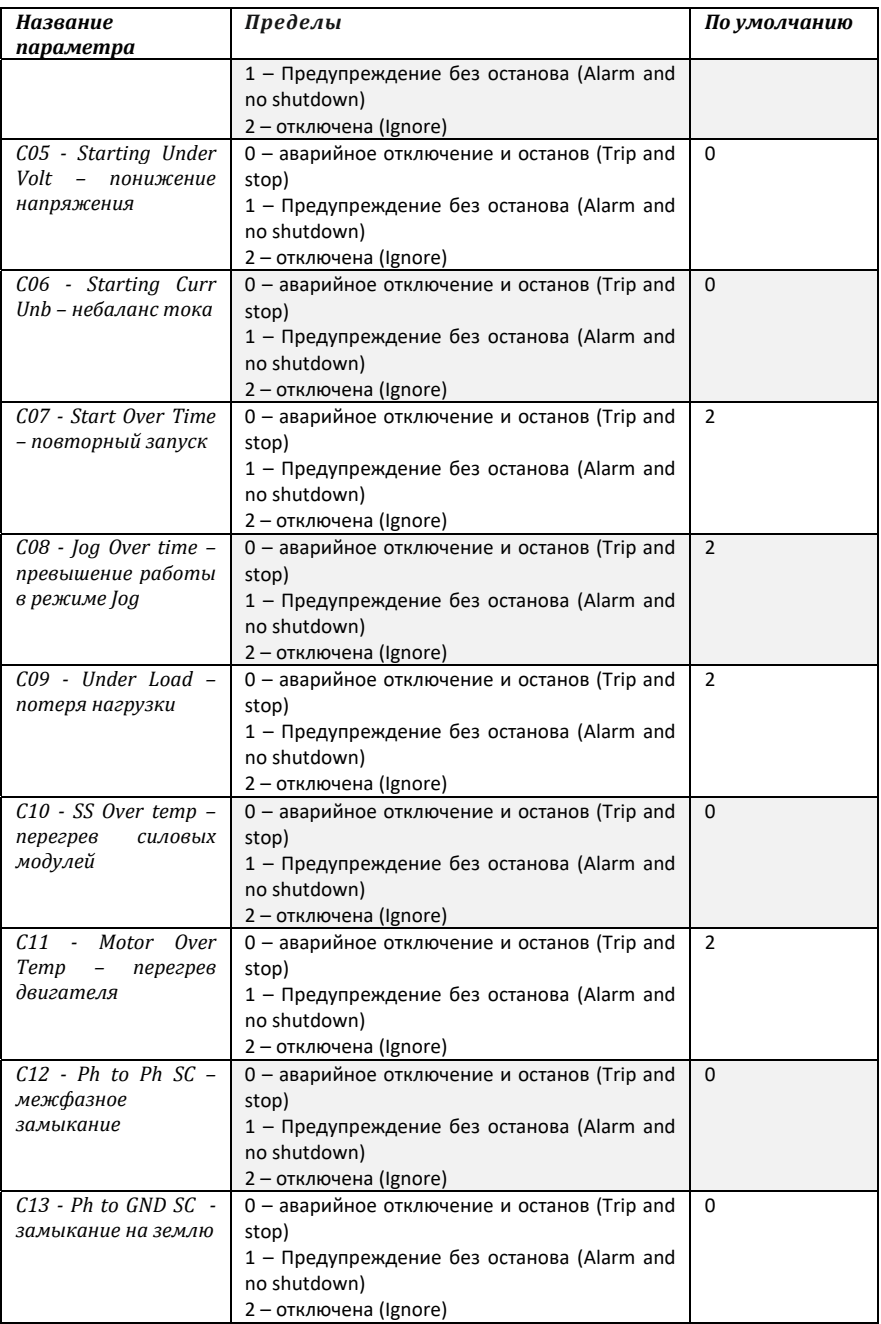

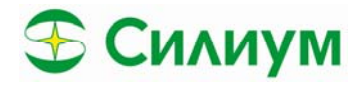

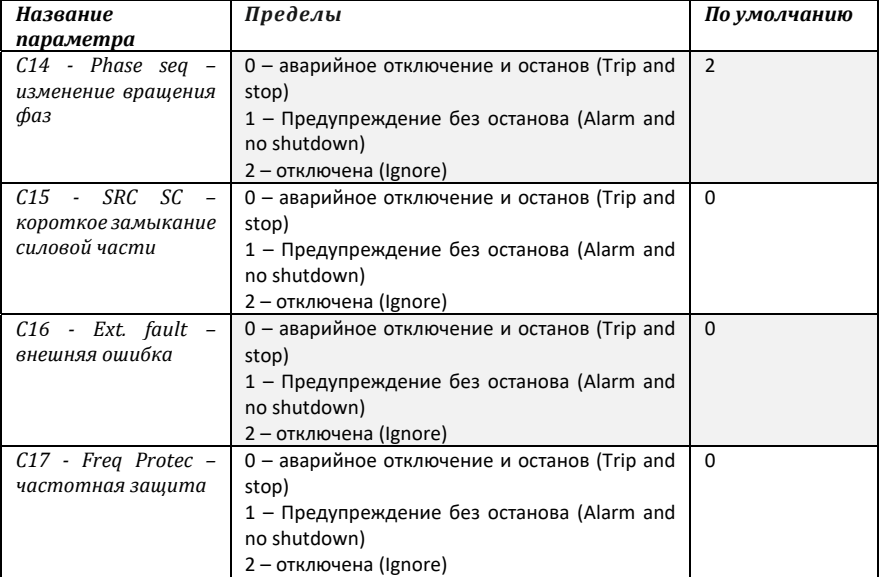

## **8.2.4. Функции калибровки D – calibration function**

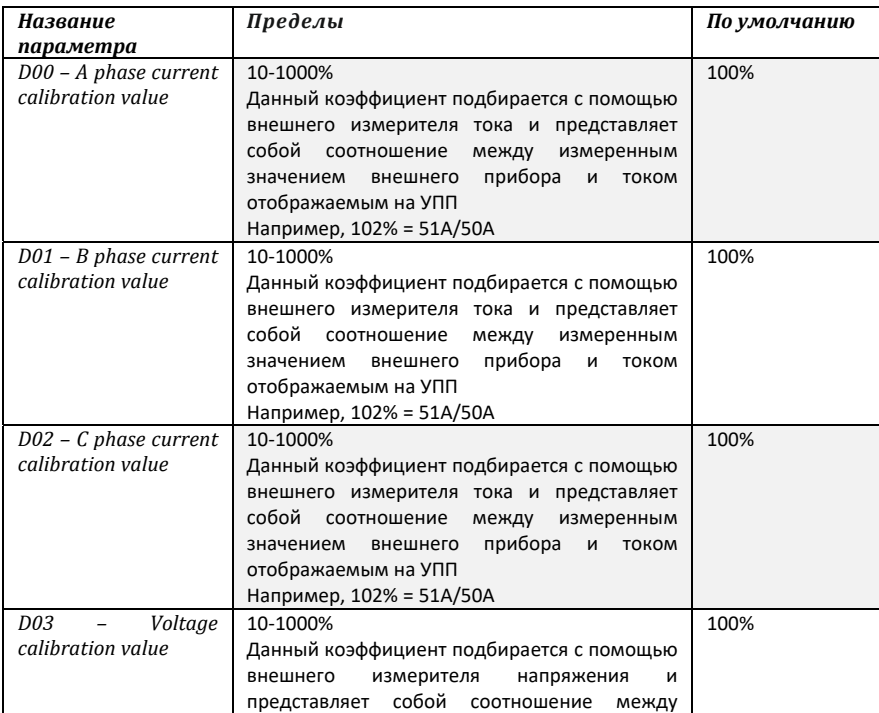

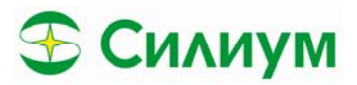

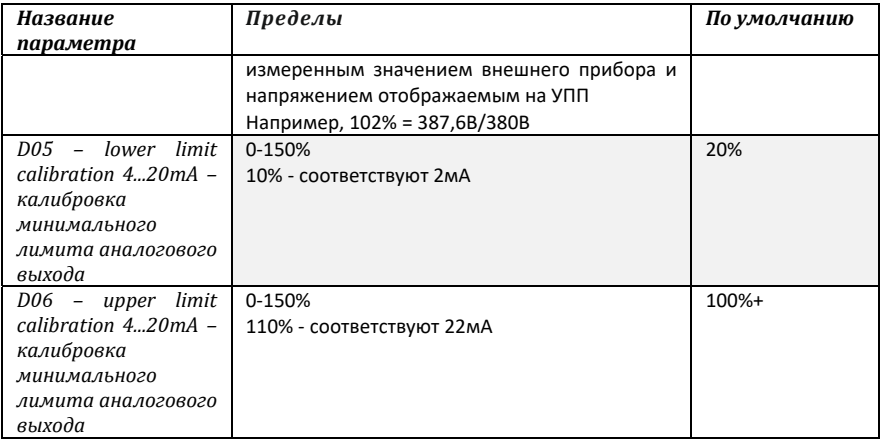

## **8.2.5. Дополнительные функции Е – Additional function**

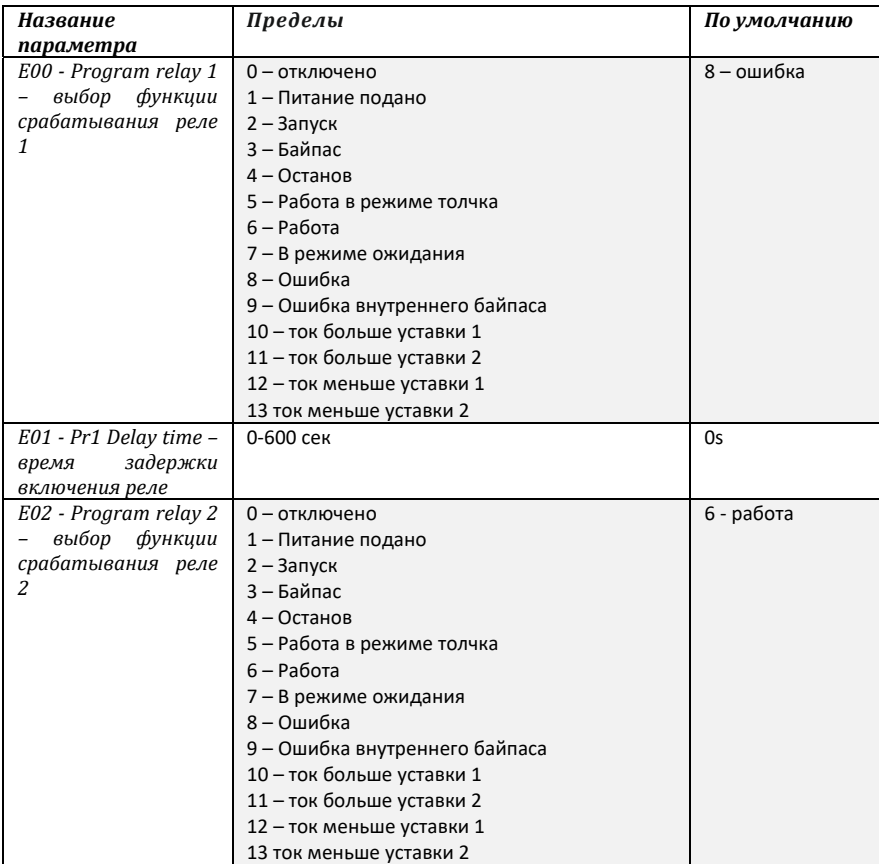

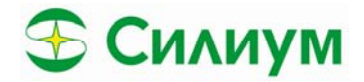

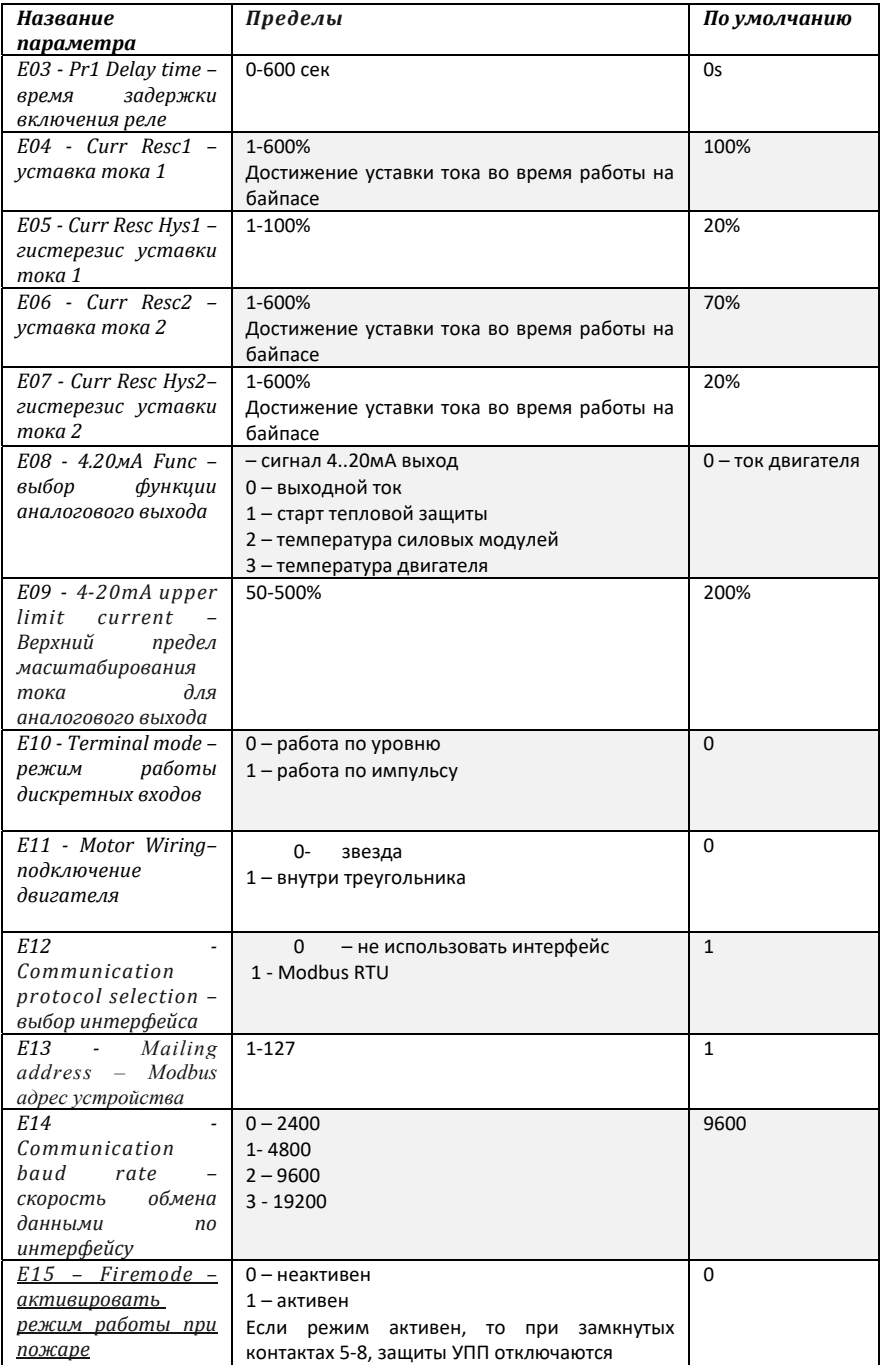

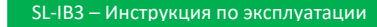

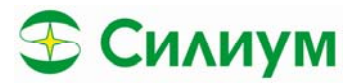

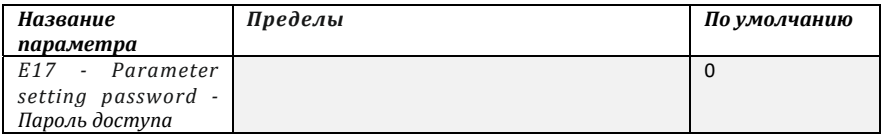

## **8.2.6. Отображение параметров F – Status information**

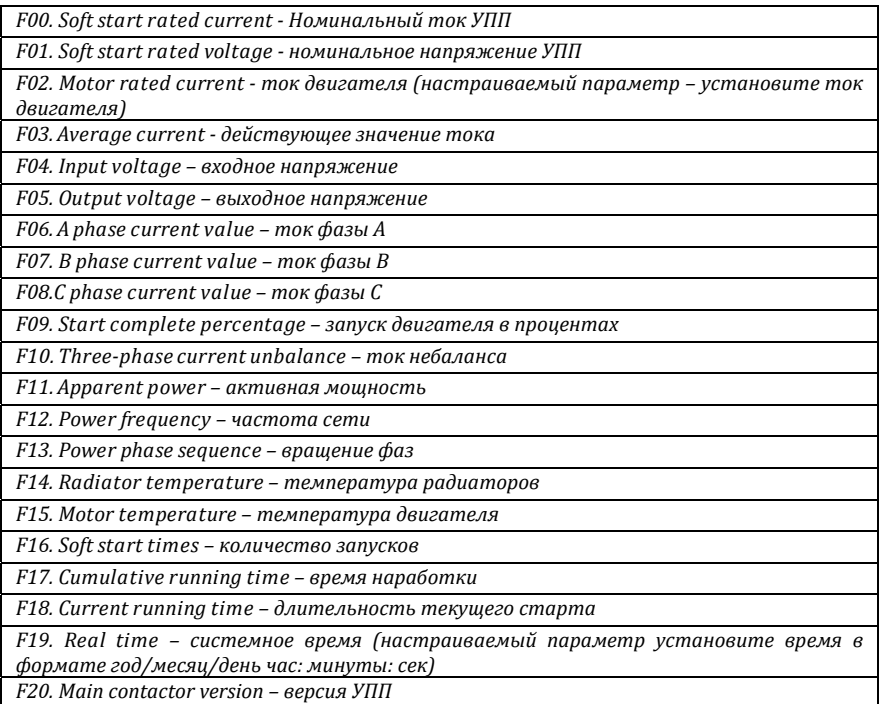

## **8.2.7. Настройка индикации на панели G - Display parameters**

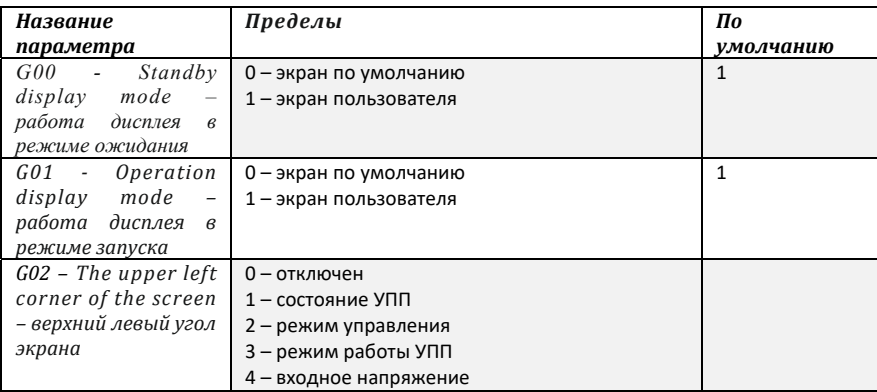

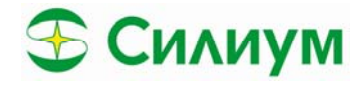

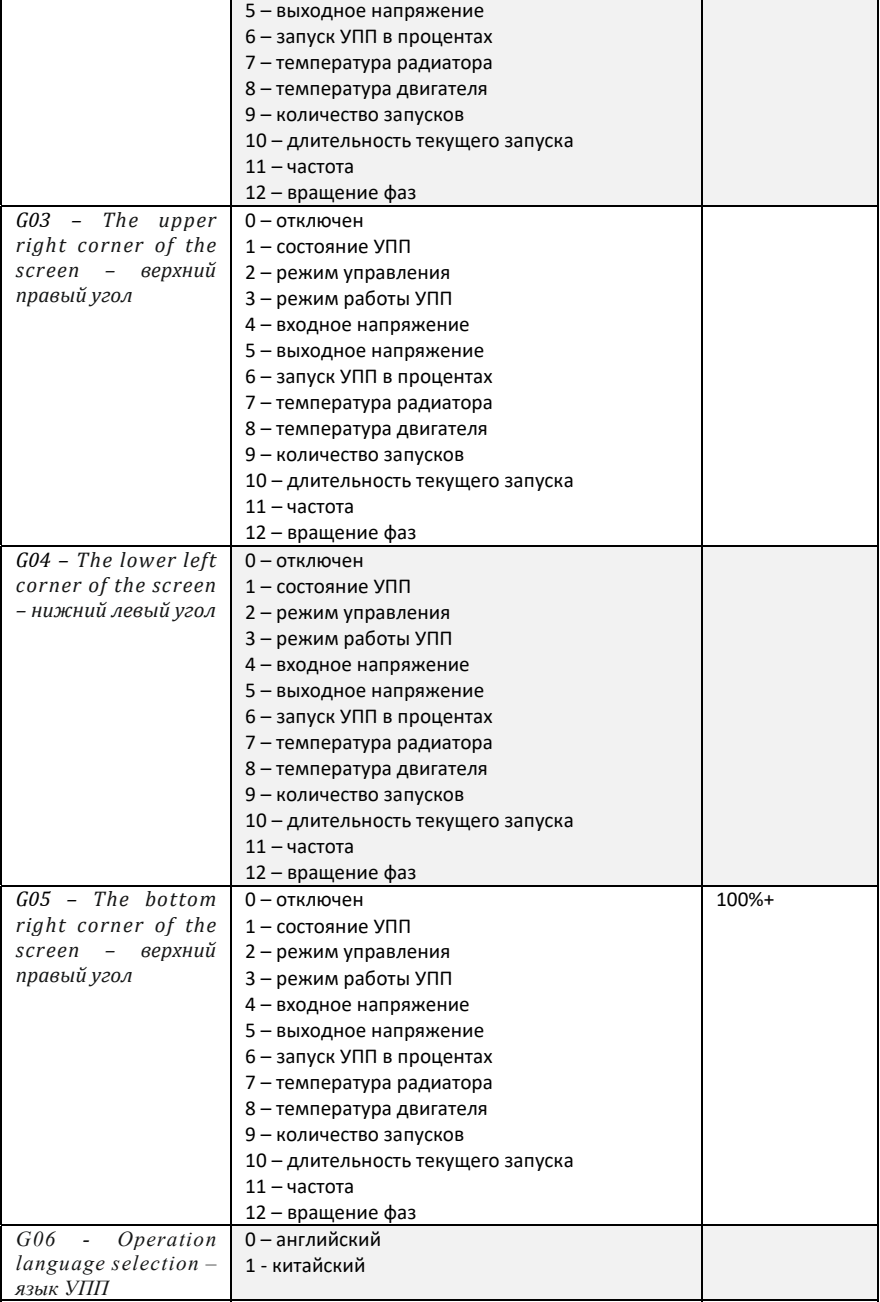

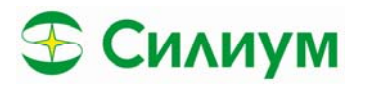

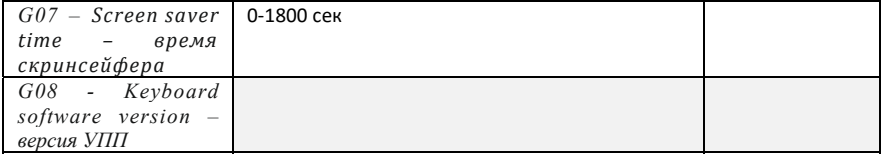

#### 9. Неисправности и их устранение

## 9.1 Срабатывание защит

При появлении события срабатывание защиты УПП записывает его в журнал событий, а также может отключиться или выдать предупреждение (в зависимости от реакции на срабатывание той или иной защиты группа параметров B - Protection parameters).

Реакция на срабатывание некоторых защит может быть изменена пользователем.

Такие аварийные события обычно формируются внешними факторами (такими как обрыв фазы) или внутренними неисправностями УПП. Данные аварии не отображаются в настройках реакции защит и не могут изменяться на Предупреждение или Запись в LOG (Warn or Log).

Если УПП отключается, вам необходимо определить и устранить причину, вызвавшую отключение, а затем сбросить УПП перед повторным пуском. Для сброса устройства нажмите клавишу «RESET» на панели управления или активируйте вход Reset (Reset remote input).

Если УПП выдал предупреждение, то перезапуск произойдет после устранения причины появления предупреждения.

## 9.2 Аварийные сообщения

В этой таблице перечислены механизмы защиты устройства плавного пуска и возможная причина отключения. Некоторые из них можно настроить с помощью группы параметров В -Protection parameters и группы параметров C - Protection level, другие настройки являются встроенными средствами защиты системы и не могут быть установлены или изменены.

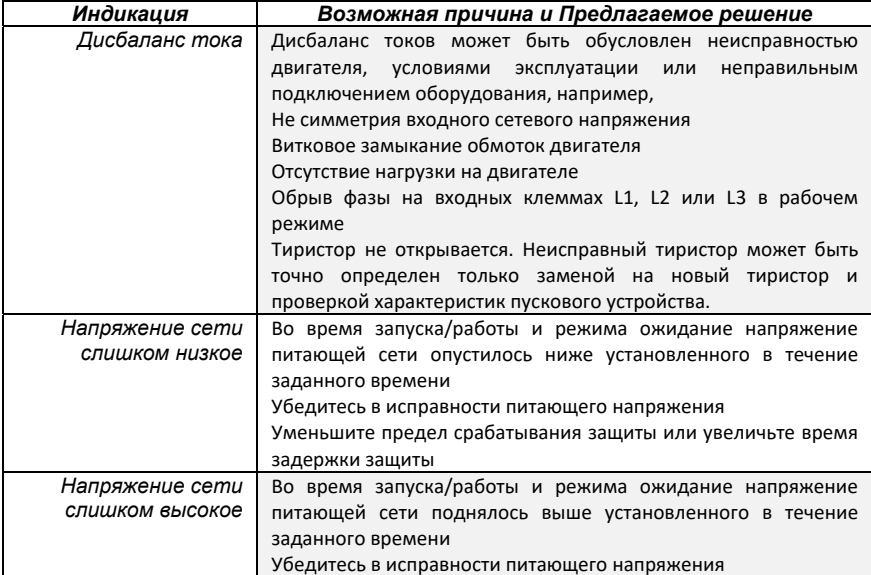

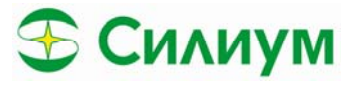

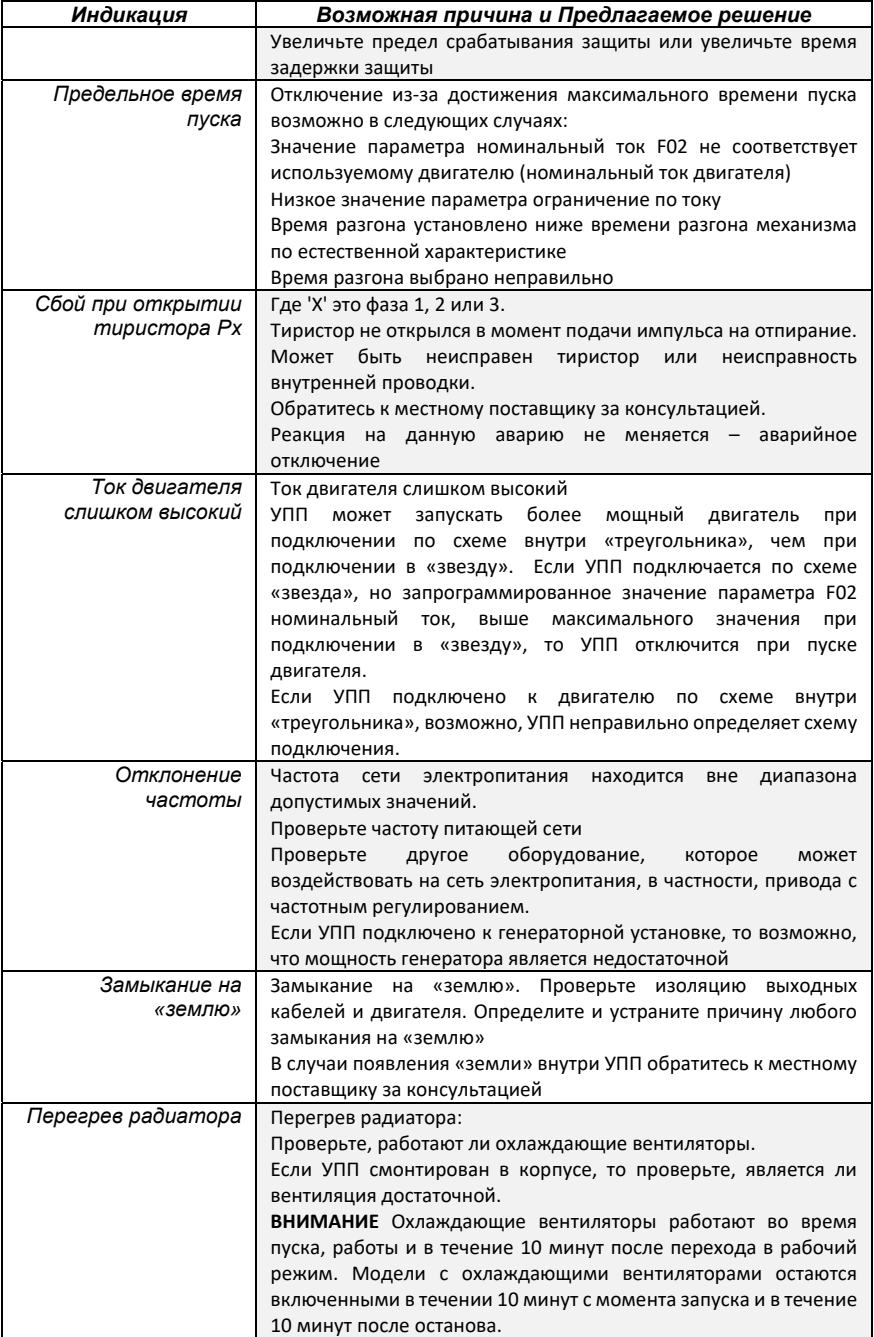

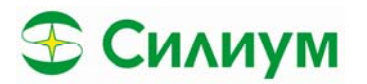

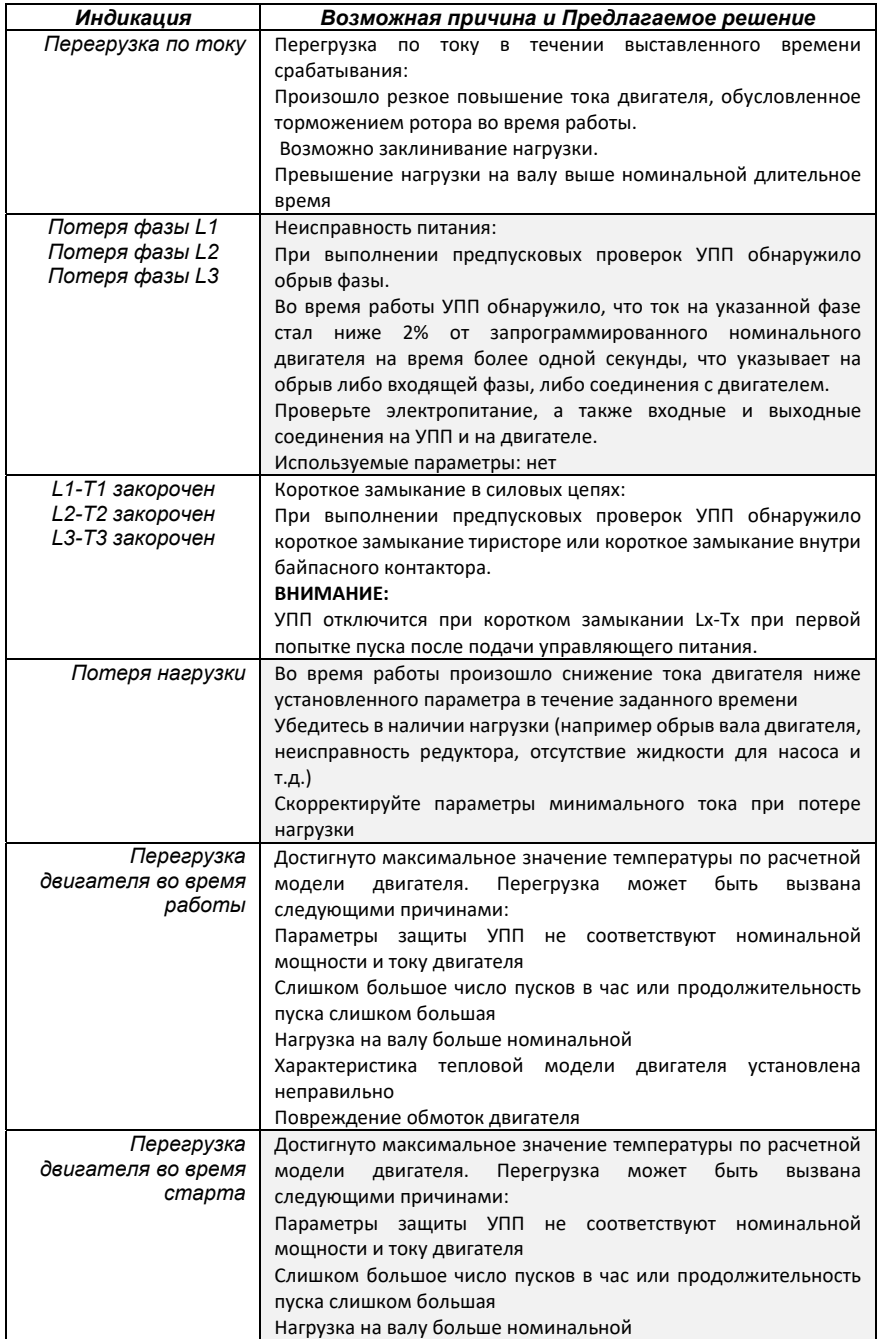

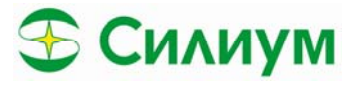

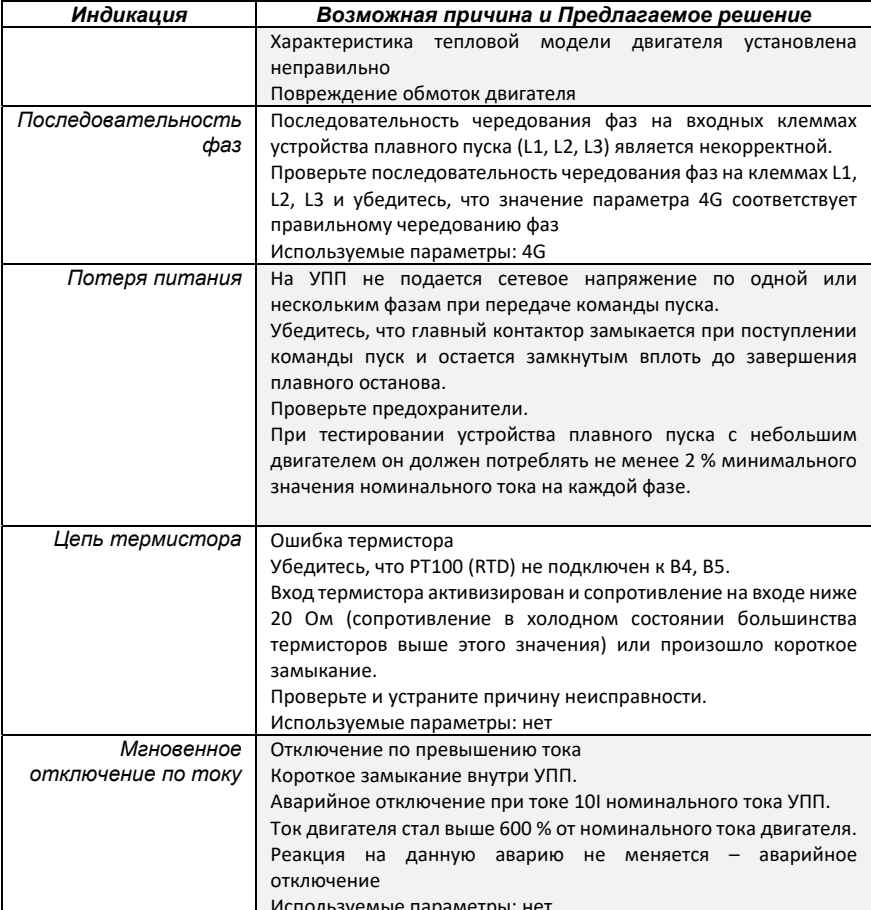

## 9.3 Общие неисправности

В этой таблице описываются ситуации, при которых УПП не работает надлежащим образом, но не отключается и не выводит предупреждающее сообщение.

#### УПП не реагирует на команды START или RESET.

- $\bullet$ УПП может находиться в режиме Remote control (Дистанционное управление). Когда УПП находится в режиме Remote control, на панели не горит светодиодный индикатор Local. Нажмите один раз клавишу «LOCAL/REMOTE» для перехода в режим Local control. УПП плавного пуска не реагирует на команды, поступающие с входов управления.
- $\blacksquare$ УПП может находиться в режиме Local control mode. Когда УПП находится в режиме Local control, на панели горит светодиодный индикатор Local. Нажмите один раз клавишу «LOCAL/REMOTE» для перехода в режим Remote control.
- Возможно, что были неправильно выполнен монтаж цепей управления. Проверьте надлежащее конфигурирование входов дистанционного пуска, останова и сброса.

# **Силиум**

 На входы дистанционного управления могут подаваться некорректные сигналы. Проверьте сигнализацию путем поочередного активирования всех входных сигналов. На устройстве должен загореться соответствующий светодиод входа дистанционного управления.

#### **УПП не реагирует на команды будучи как в режиме локального управления, так и в режиме дистанционного управления.**

- УПП может ожидать окончание задержки до следующего запуска.
- Двигатель может иметь слишком высокую температуру для выполнения пуска. Подождите, пока двигатель не остынет и повторите запуск.
- УПП может быть отключено через программируемый вход.

**После инициирования автоматического сброса при использовании двухпроводного дистанционного управления сброс не выполняется.** 

 Данный сигнал работает по фронту или по срезу в зависимости от выбранной логики работы. Снимите/Установите сигнал снова.

**Команды дистанционного пуска / останова блокируют установки автоматического пуска / останова при использовании двухпроводного дистанционного управления.** 

 Функция автоматического пуска / останова должна использоваться только в режиме трехпроводного и четырехпроводного дистанционного управления.

#### **Ошибка термистора не сбрасывается**

- Вход термистора активизируется после замыкания клемм и активизации защиты от короткого замыкания.
- Удалите перемычку, замыкающую клеммы, и затем загрузите набор параметров со значениями по умолчанию. При этом вход термистора будет отключен, и авария снимется.
- Подключите резистор 2 кОм к входу термистора.
- Установите для защиты термистора значение ignore.

**Команды дистанционного пуска / останова блокируют установки автоматического пуска / останова при использовании двухпроводного дистанционного управления.** 

 Функция автоматического пуска / останова должна использоваться только в режиме трехпроводного и четырехпроводного дистанционного управления**.** 

**УПП не выполняет надлежащее управление двигателем во время пуска.**

- Характеристика пуска может быть неустойчивой при использовании малого значения номинального тока.
- Конденсаторы корректировки коэффициента мощности (PFC) должны быть подключены на стороне подачи питания устройства плавного пуска и должны быть отключены во время пуска и останова.

**Двигатель не достигает максимальной частоты вращения.** 

 Если пусковой ток слишком мал, то двигатель не развивает достаточный момент для достижения максимальной частоты вращения. В случае избыточного времени пуска УПП может отключиться.

**ВНИМАНИЕ**: убедитесь, что параметры пуска двигателя соответствуют варианту применения и что используется соответствующий профиль пуска двигателя.

Возможно заклинивание нагрузки.

Проверьте нагрузку на наличие серьезной перегрузки или состояния заторможенного ротора. **Ошибочно выбран режим двигателя.** 

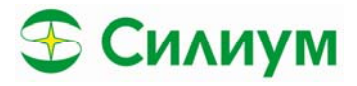

 Для срабатывания блоков тиристоров в устройстве SL‐IB требуется ток не менее 5 А. При тестировании устройства плавного пуска на двигателе с номинальным током менее 5 А блоки тиристоров могут не сработать надлежащим образом.

**Неравномерная и шумная работа двигателя.**

 Если УПП имеет внутреннее соединение по схеме «треугольник» с двигателем, возможно, оно неправильно определяет соединение. Обратитесь к местному поставщику за консультацией.

**Плавный останов завершается слишком быстро.** 

- Возможно, что параметры останова не соответствуют двигателю и нагрузке. Проверьте настройки плавного останова.
- Если двигатель очень слабо нагружен, то плавный останов имеет ограниченный эффект.

**«Ожидание данных»** 

 Панель управления не получает данные от платы управления. Проверьте подключение кабеля и установку дисплея на устройстве.

**Настройки параметров не могут быть сохранены.** 

 Панель управления может быть не закреплена, что приводит к нестабильному соединению. Завинтите панель управления или установите прямо на УПП.

**Искажения при отображении информации на панели управления**

Убедитесь, что панель не прикручена слишком сильно. Слегка ослабьте винты.

#### **Значения параметров не могут быть сохранены.**

- Убедитесь, что сохранение нового значения выполняется нажатием клавиши «STORE». При нажатии клавиши «EXIT» внесенное изменение не сохраняется.
- Убедитесь, что блокировка параметров установлена в значение Read & Write. Если блокировка параметров установлена на значение Read Only, то значения можно просматривать, но изменять нельзя. Для изменения настроек необходимо знать код доступа.
- Возможно, повреждена память EEPROM на панели управления. Поврежденная память EEPROM также отключит УПП, и на панели будет отображено сообщение «Parameter Out Of Range» («Значение параметра вне диапазона допустимых значений»). Для получения рекомендаций обратитесь к своему местному поставщику.

#### **ВНИМАНИЕ! Отключите сетевое напряжение**

 УПП не активирует симуляцию работы при подключенном трехфазном питании. Данное сообщение служит для предотвращения прямого пуска в режиме симуляции

## 10. Уставки тока и максимальные перегрузочные токи

## *10.1 Токо‐временные нагрузочные кривые*

Класс защиты двигателя выбирается исходя из типа механизма и характера нагрузки.

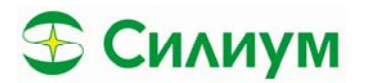

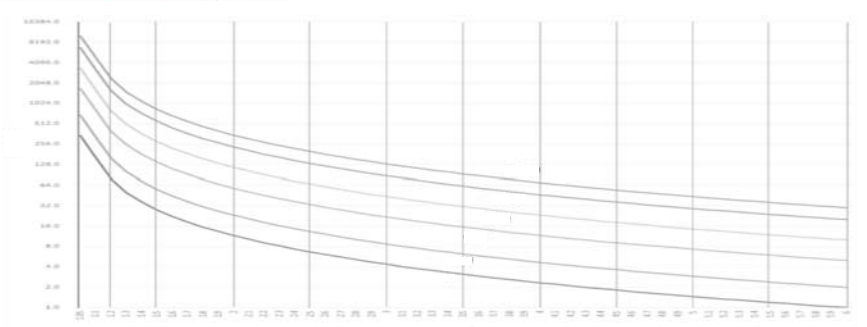

**Рис 10.1 Характеристики тепловой защиты в зависимости от класса** Ниже представлена токово‐временная таблица в зависимости от выбранного класса.

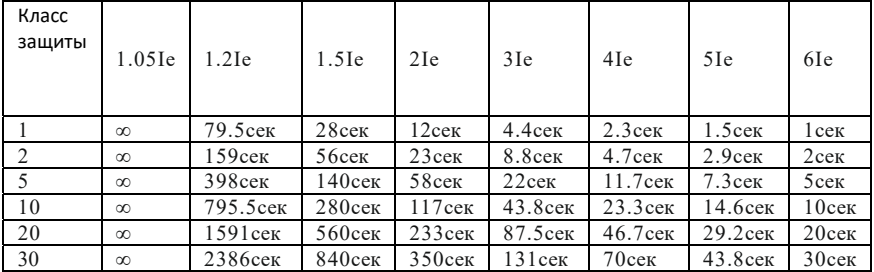

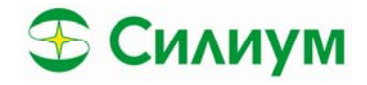

# 11. Modbus интерфейс

## 11.1 Рекомендации к безопасности

При использовании управления через сетевой интерфейс:

-Пользователь должен понимать опасности возможные при дистанционном управлением УПП - обязан обеспечить все возможные способы защиты для устранения возникновения аварийных ситуаций, которые могут повлечь опасность жизни обсуживающего персонала и поломку оборудования.

- тщательно изучить инструкцию и иметь понимание работы систем дистанционного управления при использовании интерфейса Modbus

## 11.2 Протокол связи Modbus RTU

Параметры коммуникации

- Без проверки четности, 8-бит, 1 стоп бит
- Адрес устройства 1-127
- Скорость обмена данными 2400-19200 Бод
- Поддержка функций Modbus 03, 06
- Максимальный размер чтения регистров за раз 32

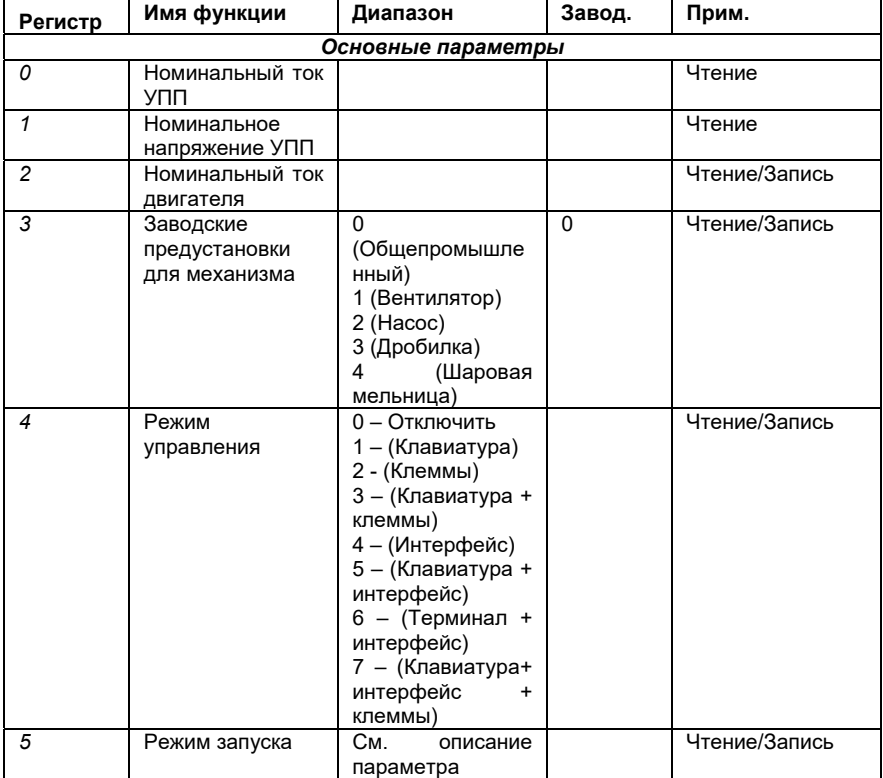

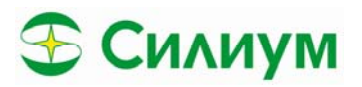

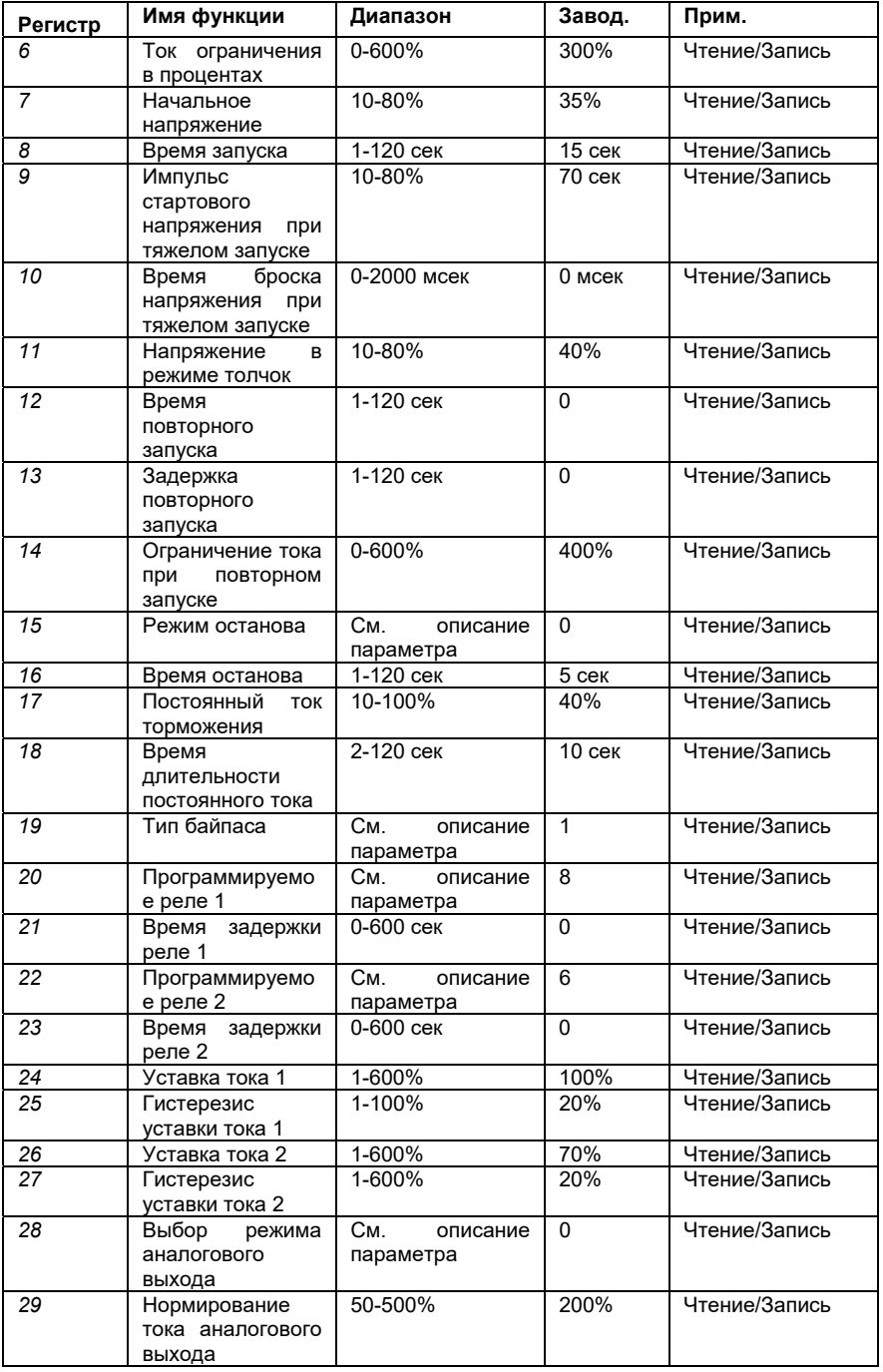

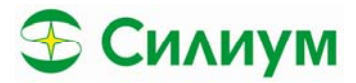

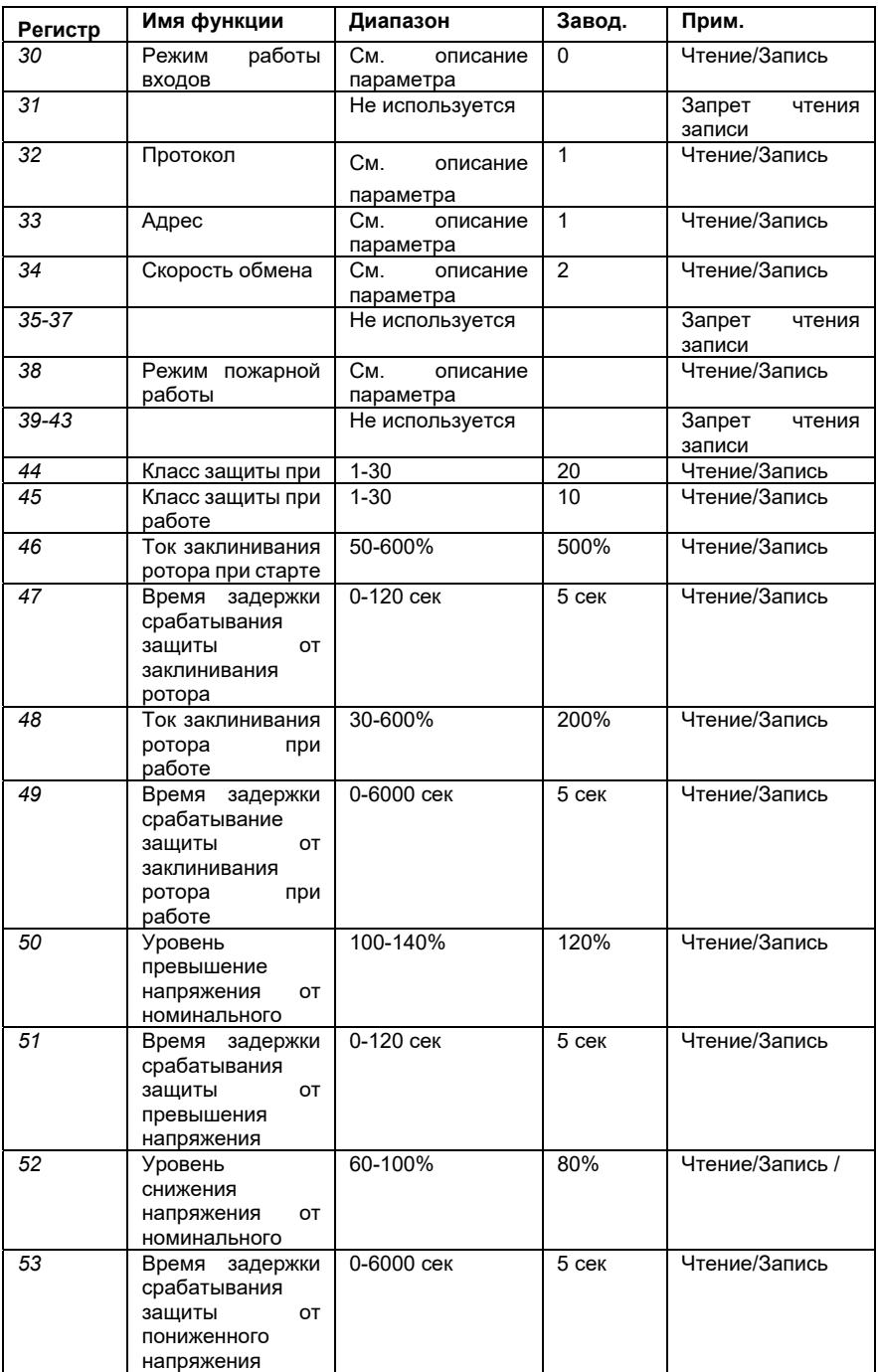

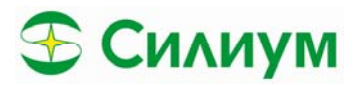

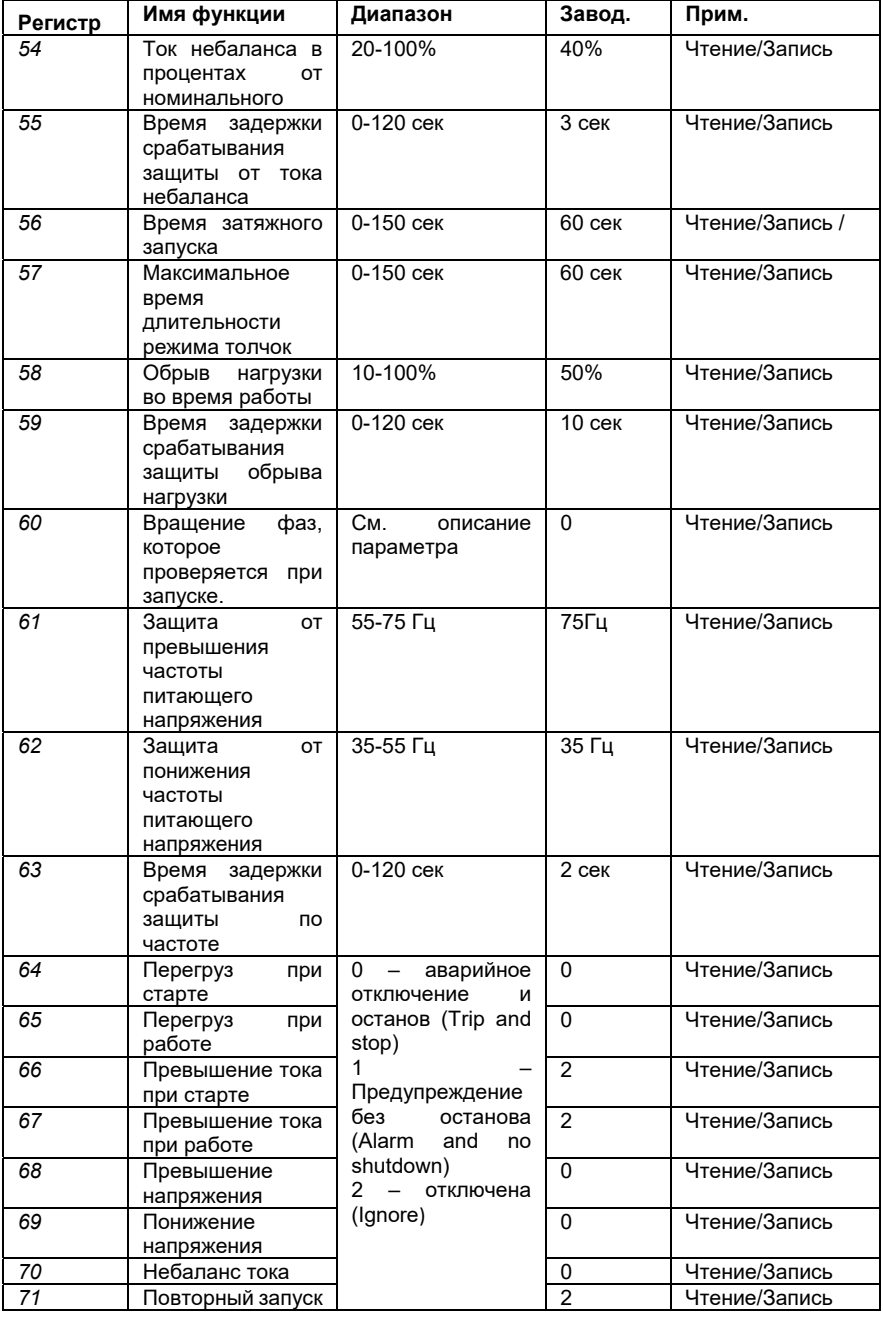

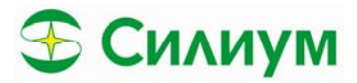

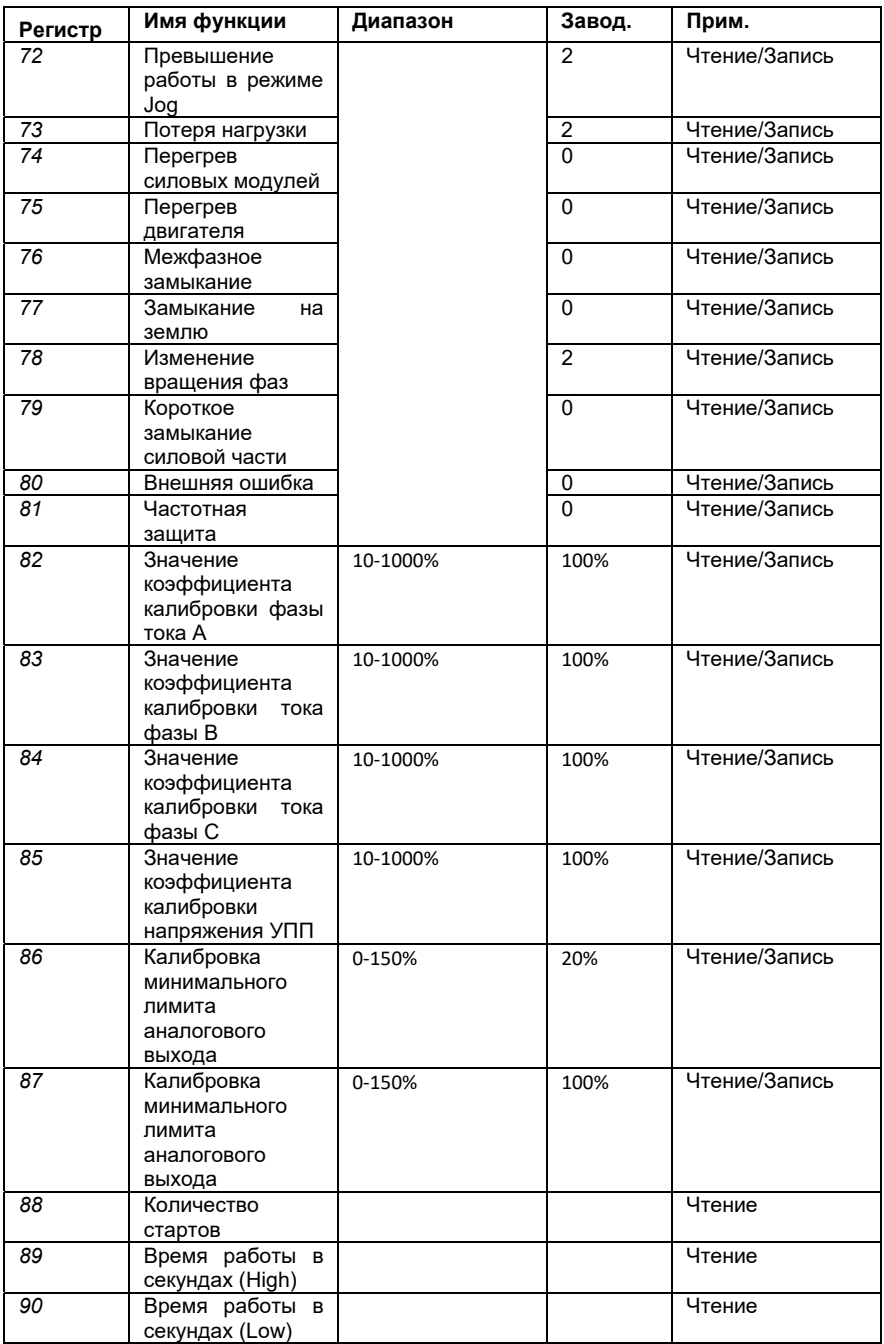

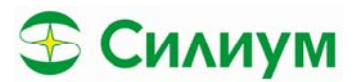

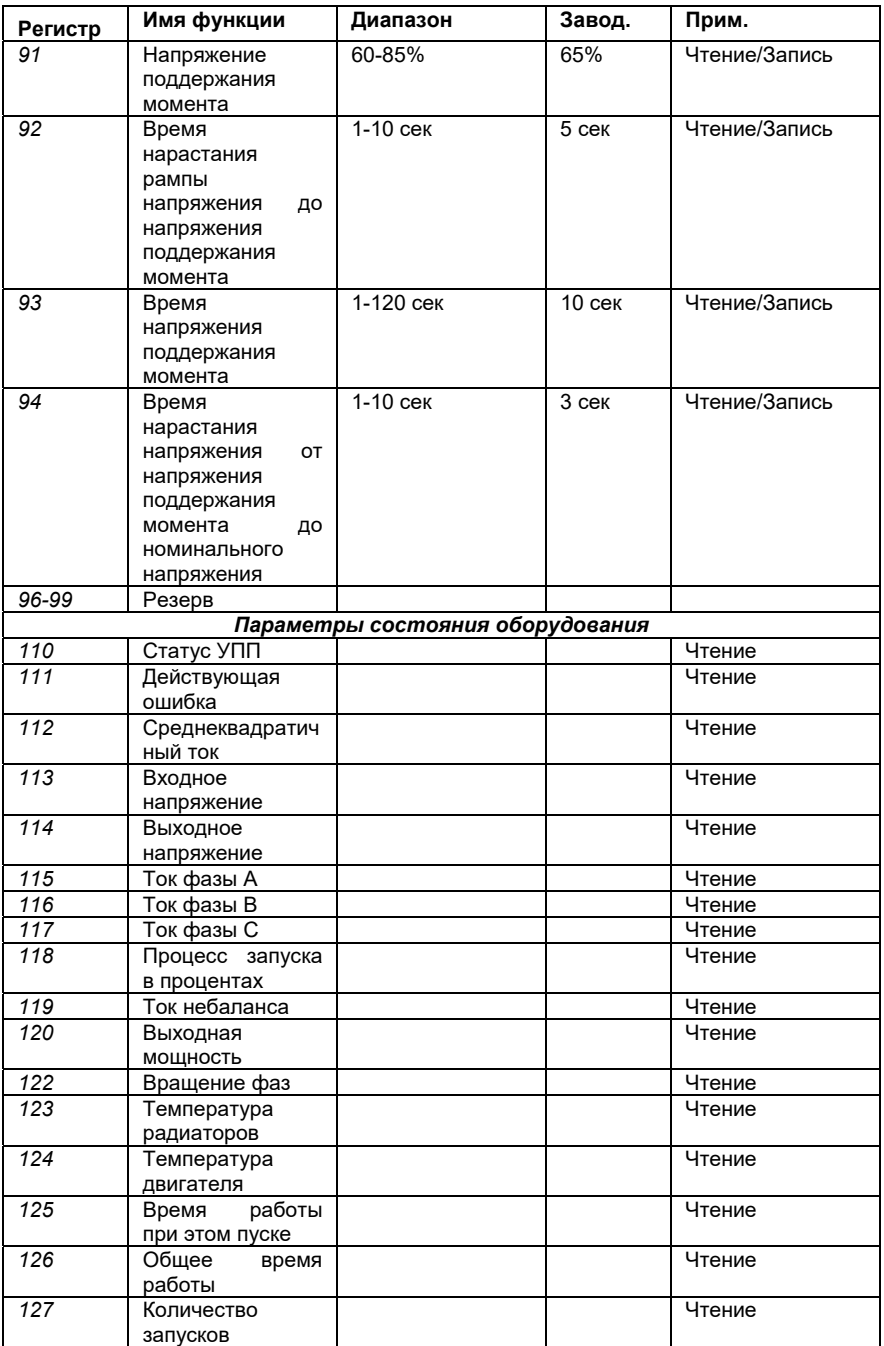

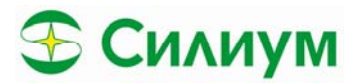

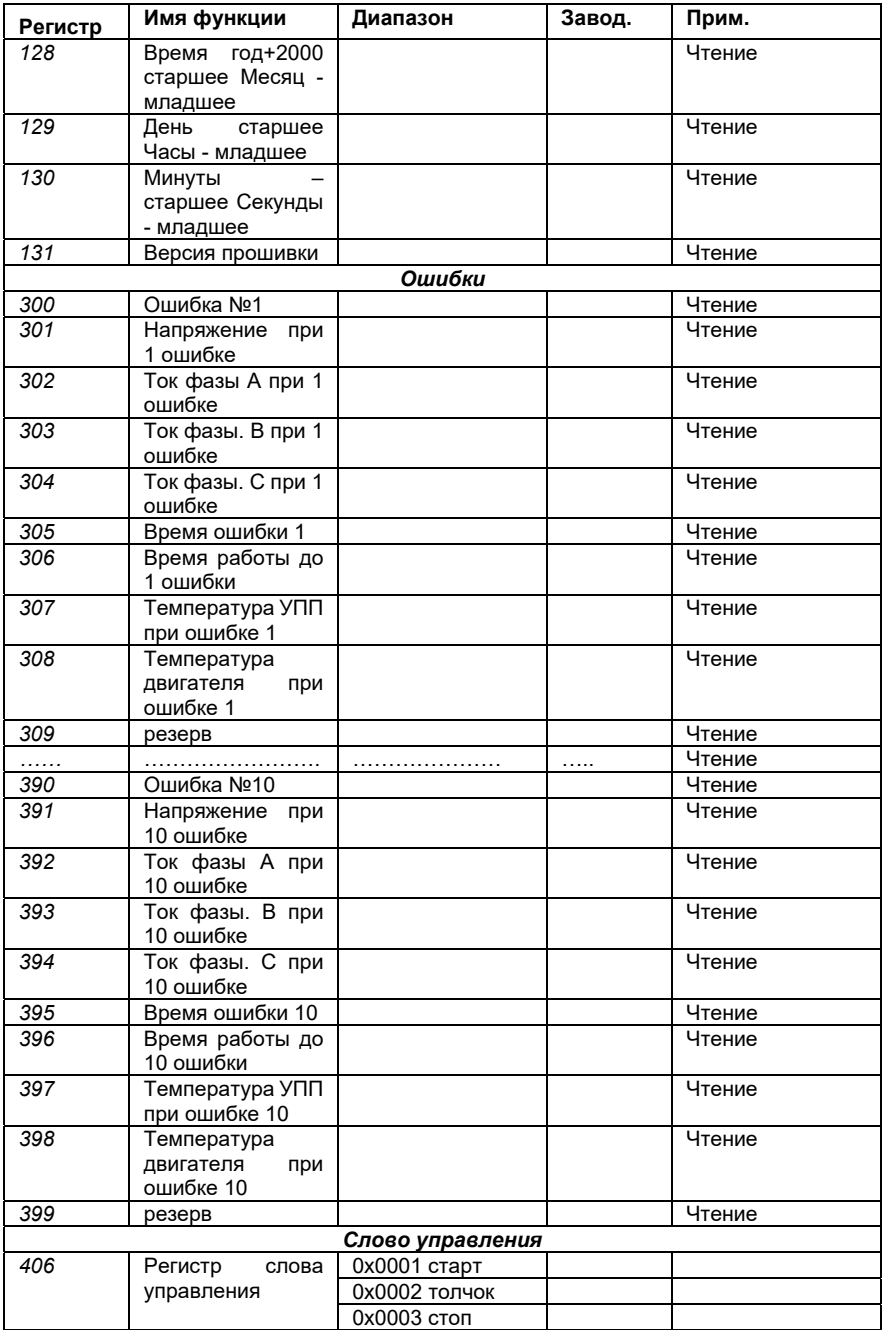

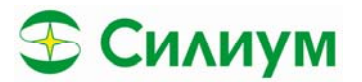

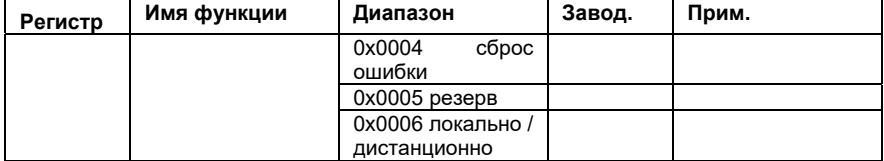